## An Introduction to Using MATLAB as a Research Tool

Instructor: Dirk Colbry, Ph.D. Institute for Cyber-Enabled Research colbrydi@msu.edu

"Learning your first computer language is like learning French poetry when you don't know French and you don't know poetry." – Bill Punch, MSU Computer Science Professor

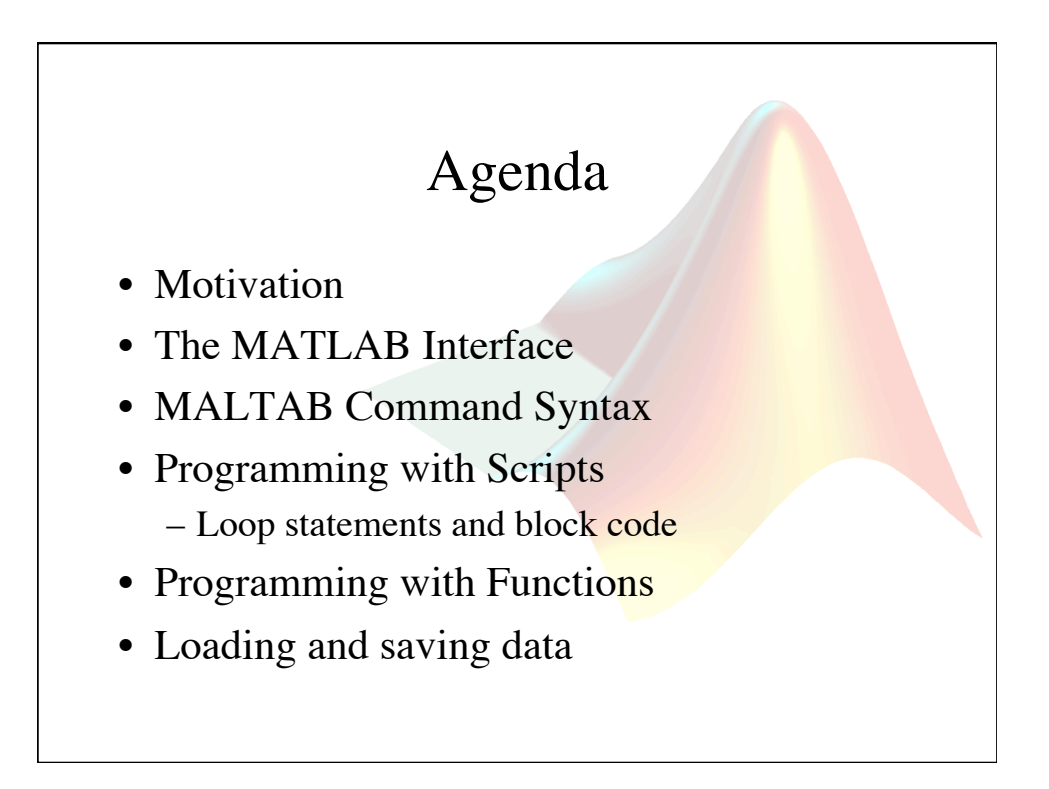

## Sub-Agenda

- Where to find help with MATLAB
- Getting data inside of MATLAB
- Working with data in MATLAB
- Visualizing data using MATLAB

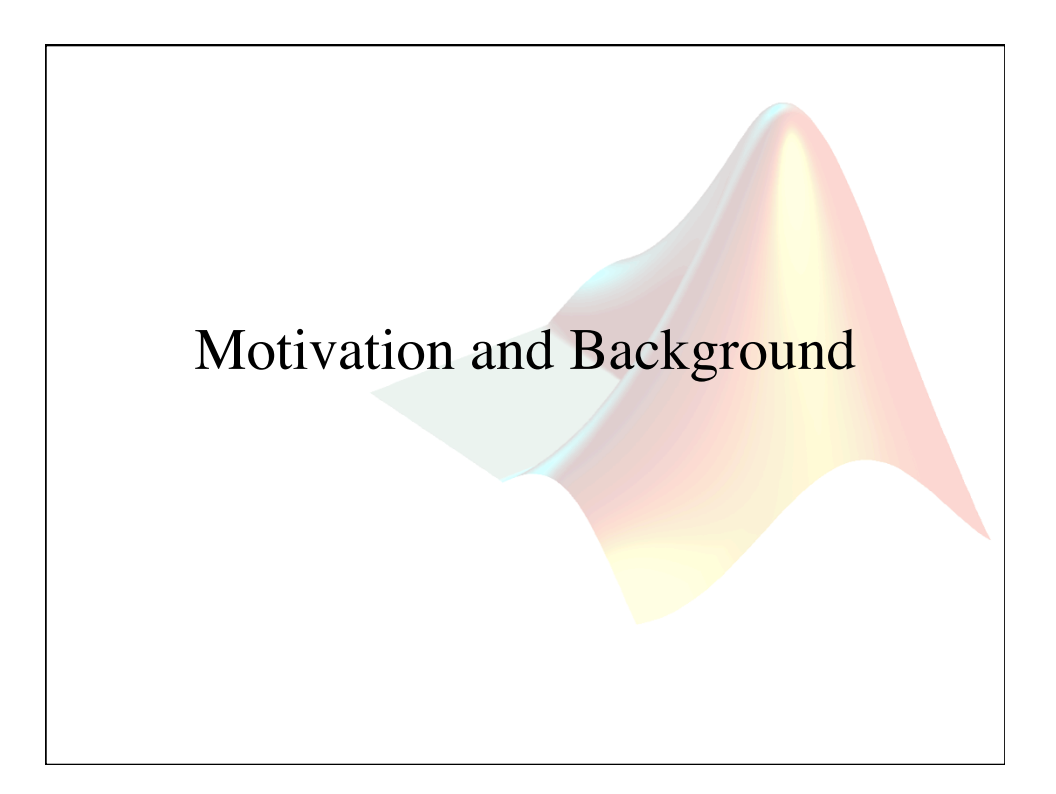

## What is MATLAB?

#### • (Mat)rix (Lab)oratory

– MATLAB is a high-level programming language and interactive environment that enables you to perform computationally intensive tasks faster than with traditional programming languages such as  $C, C++$ , and Fortran.

– This is accomplished by providing the user with extensive libraries of commonly used built-in functions. These functions allow users to focus on their research goals and avoid getting overrun by many unnecessary programming details.

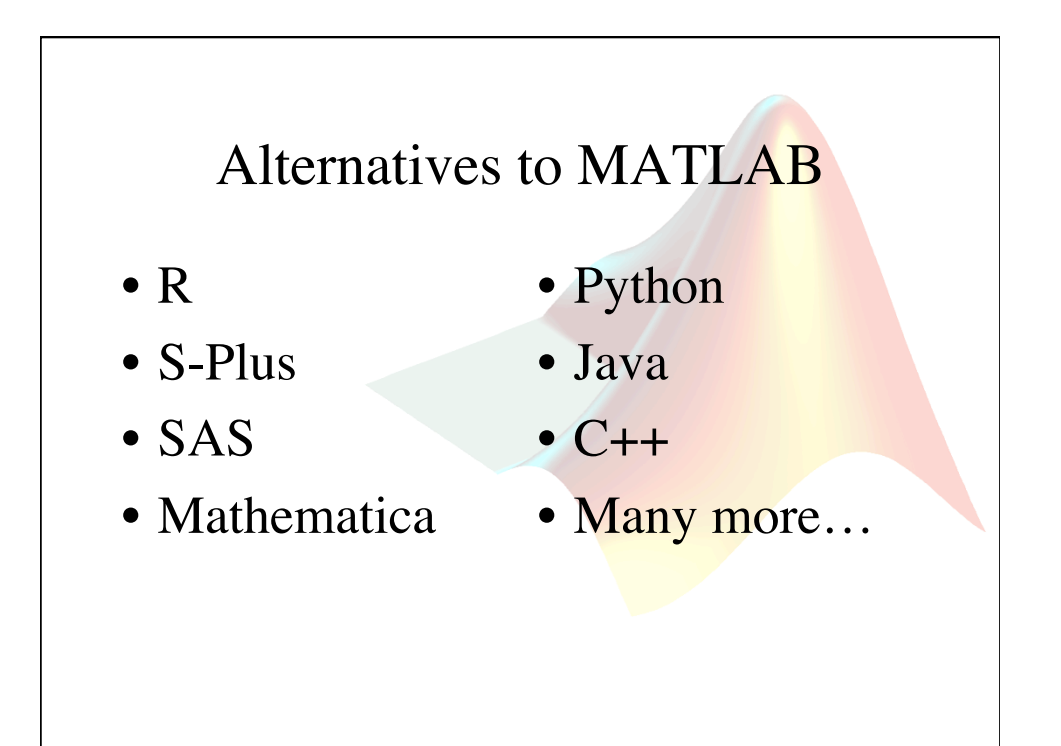

## Why use MATLAB? • MATLAB is designed to make it quick and easy to develop programs: – Uses an interpretive language, instead of a programming language that needs a compiler – Has an extensive library of existing functions – There are many existing resources online

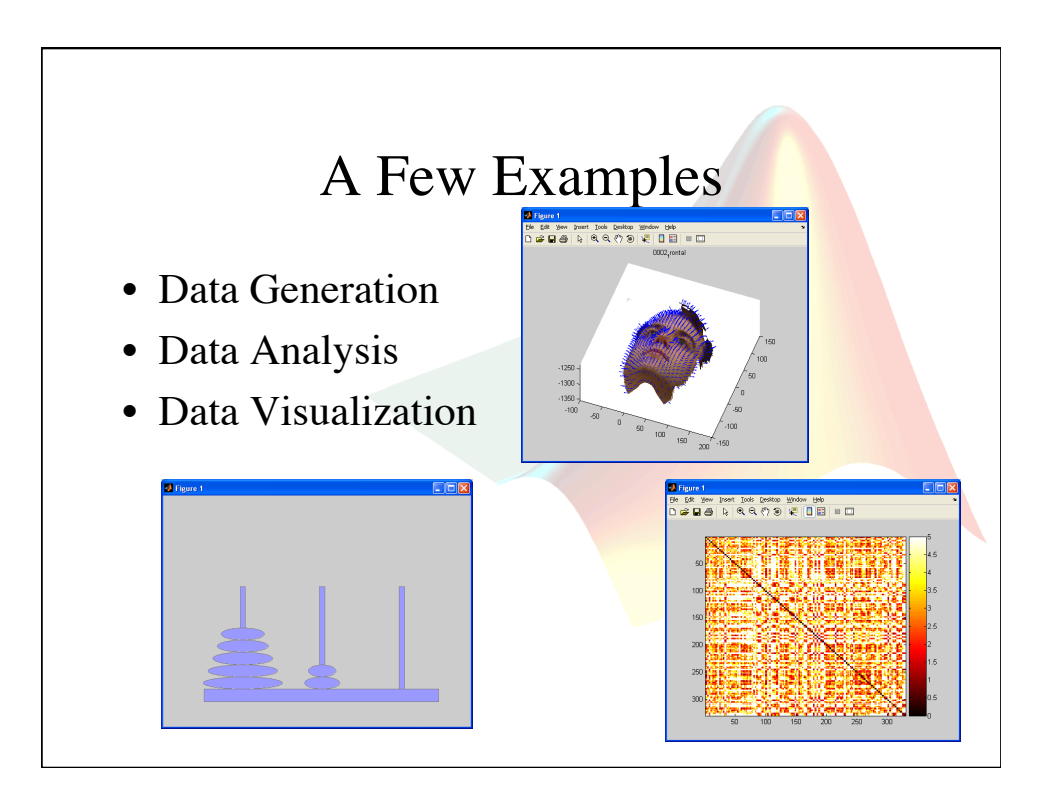

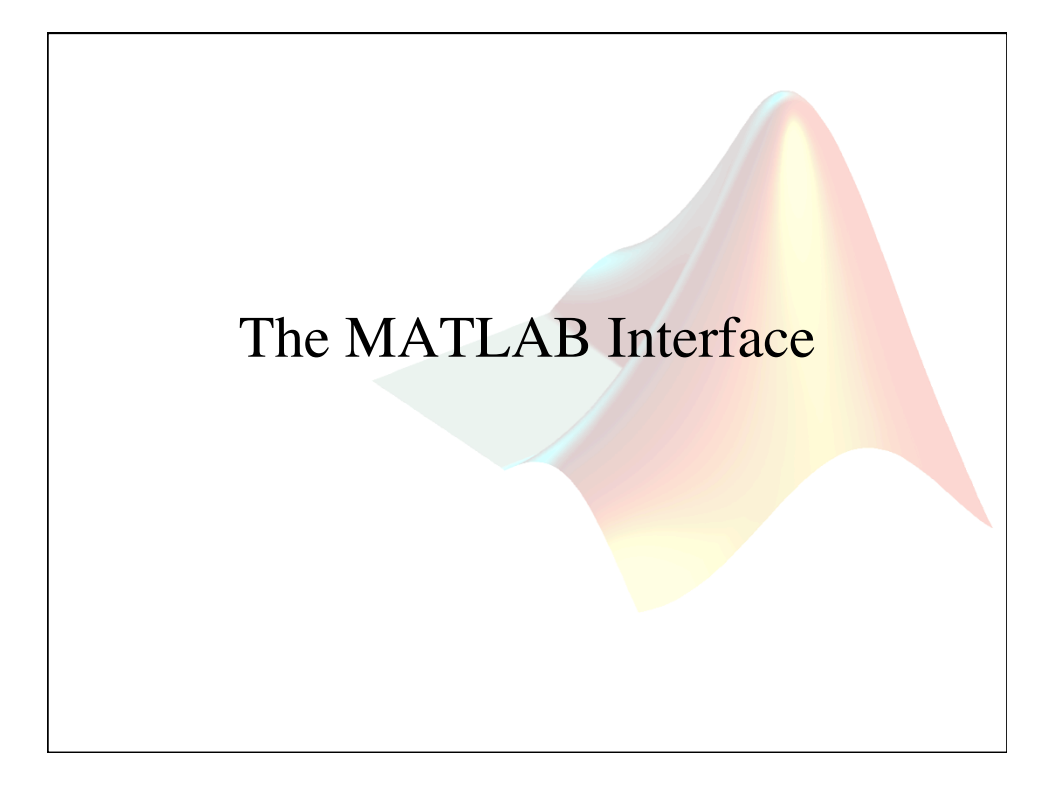

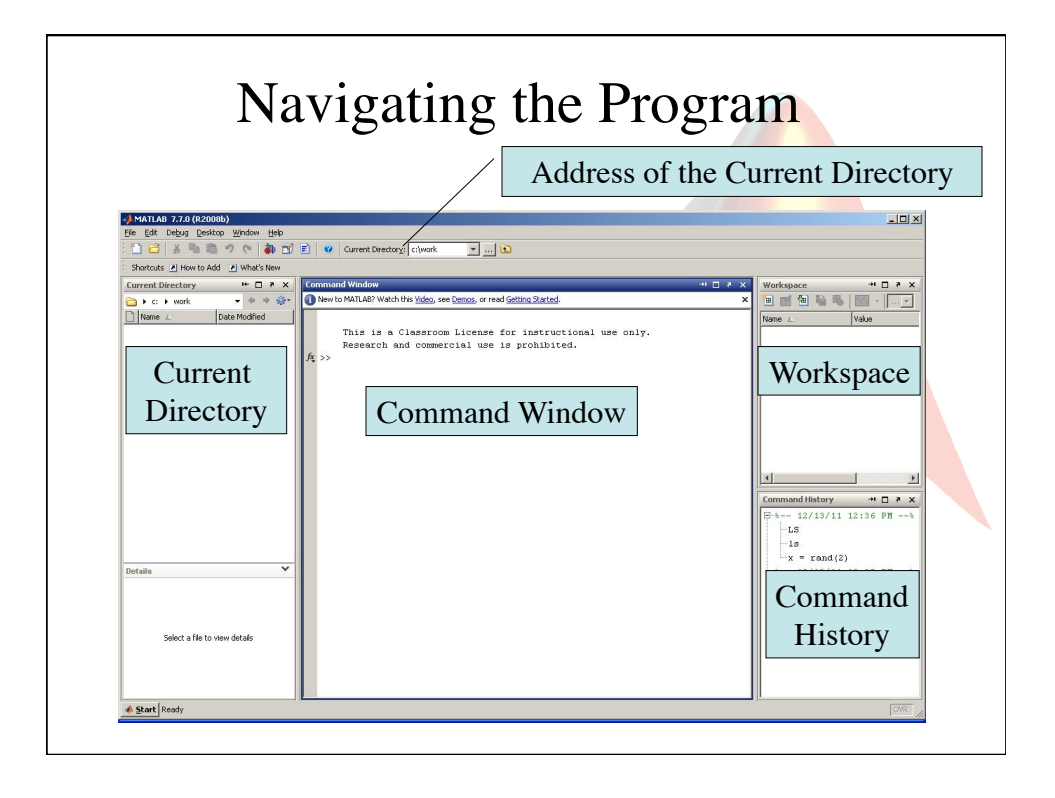

## Interface Style

- You can drag and drop the different components of the MATLAB interface to make the program look and feel the way you want.
- You can use the  $\bullet$  button in the upper right corner of a component to "dock" a window or use the button to undock a window.
- You can always go back to the default interface arrangement by selecting Desktop $\rightarrow$ Desktop Layout $\rightarrow$ Default from the MATLAB menu.

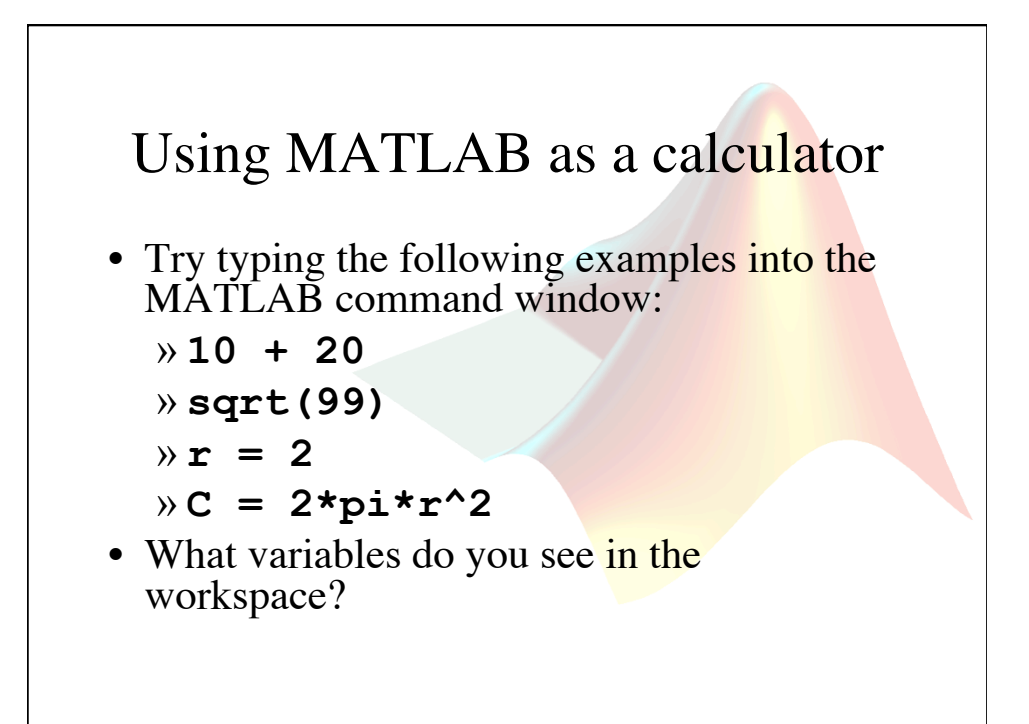

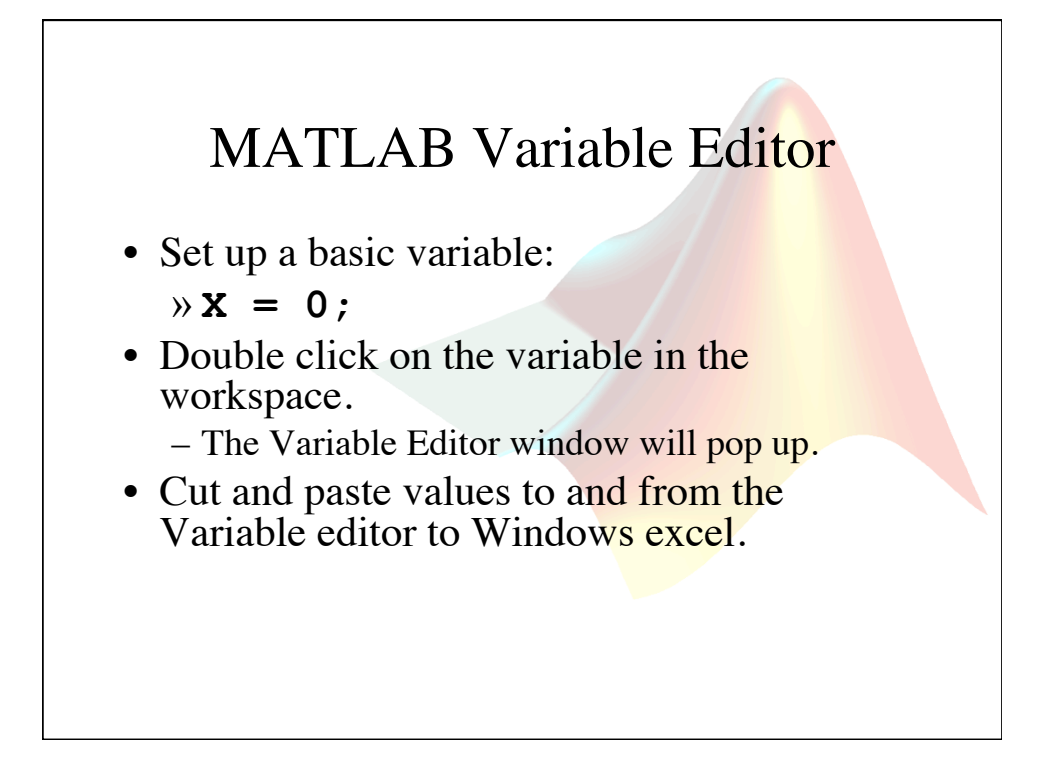

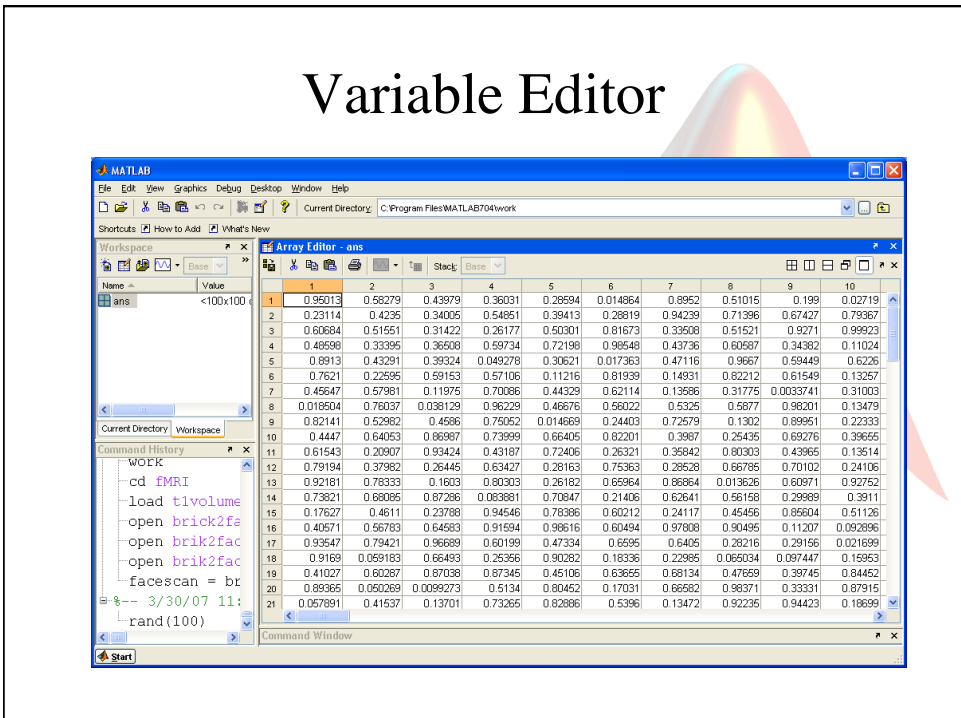

## Command Line Navigation

- The >> symbol is called the "command prompt."
- You can always double click on a command in the command history and the computer will run that line of code again.
- You can also use the up and down arrows to search though the command history.
- If you type the first few letters of a command and then use the up and down arrows, you will search only for commands starting with those letters.

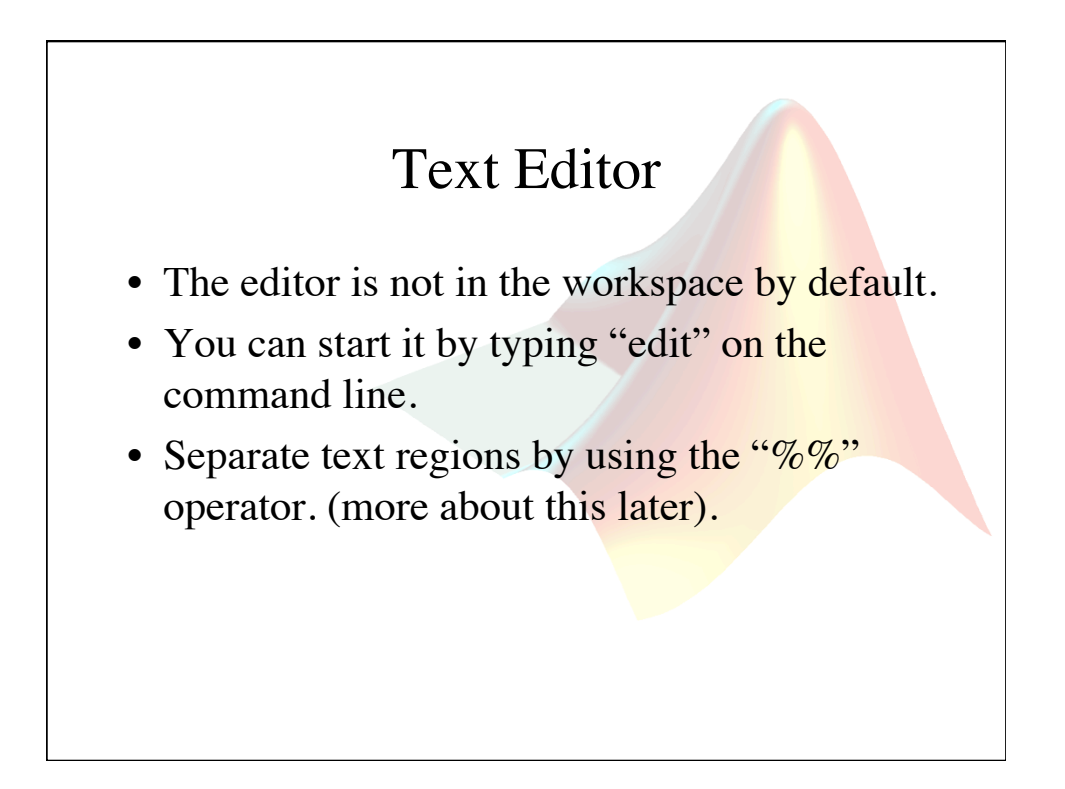

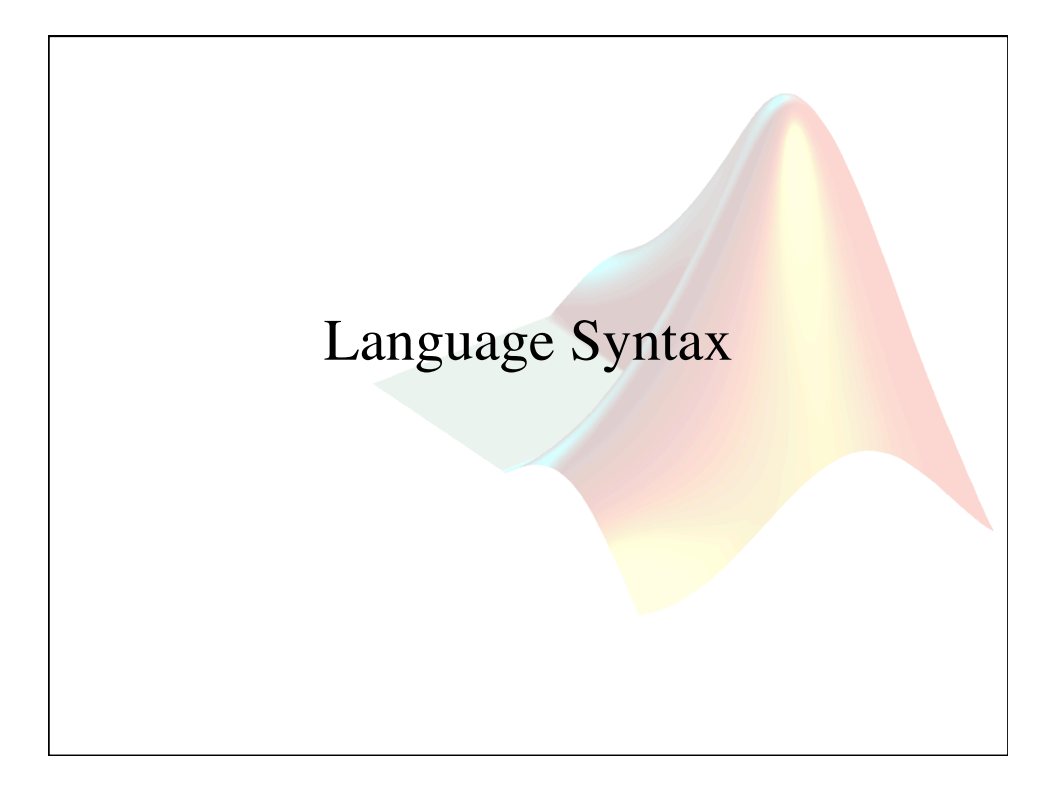

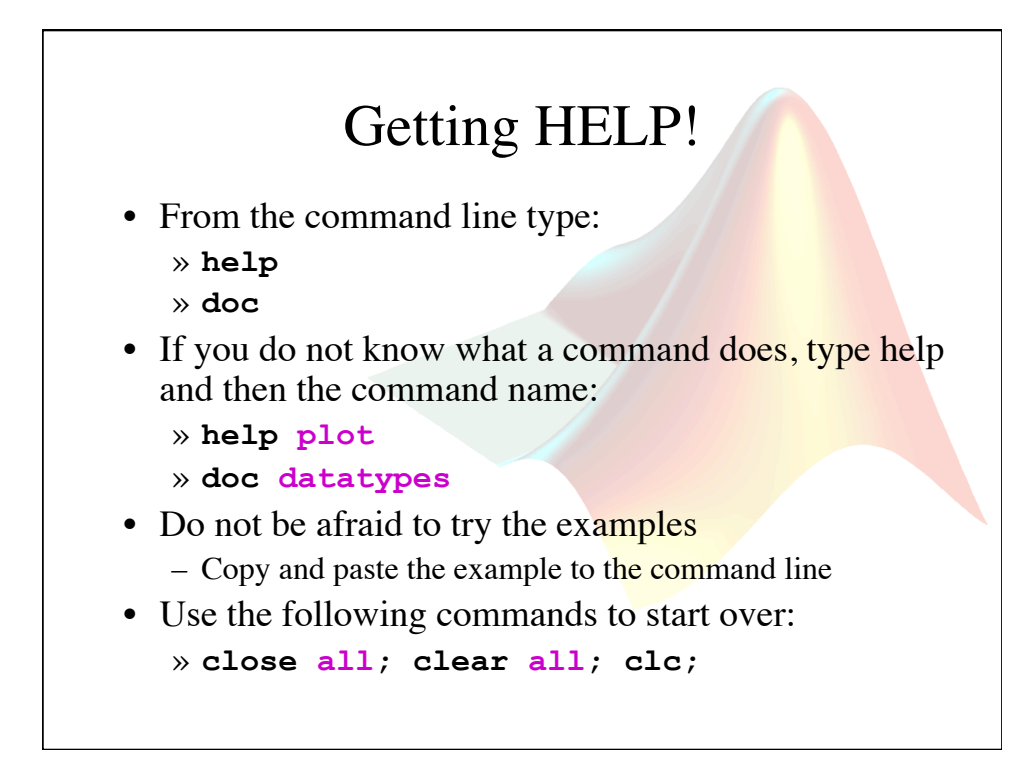

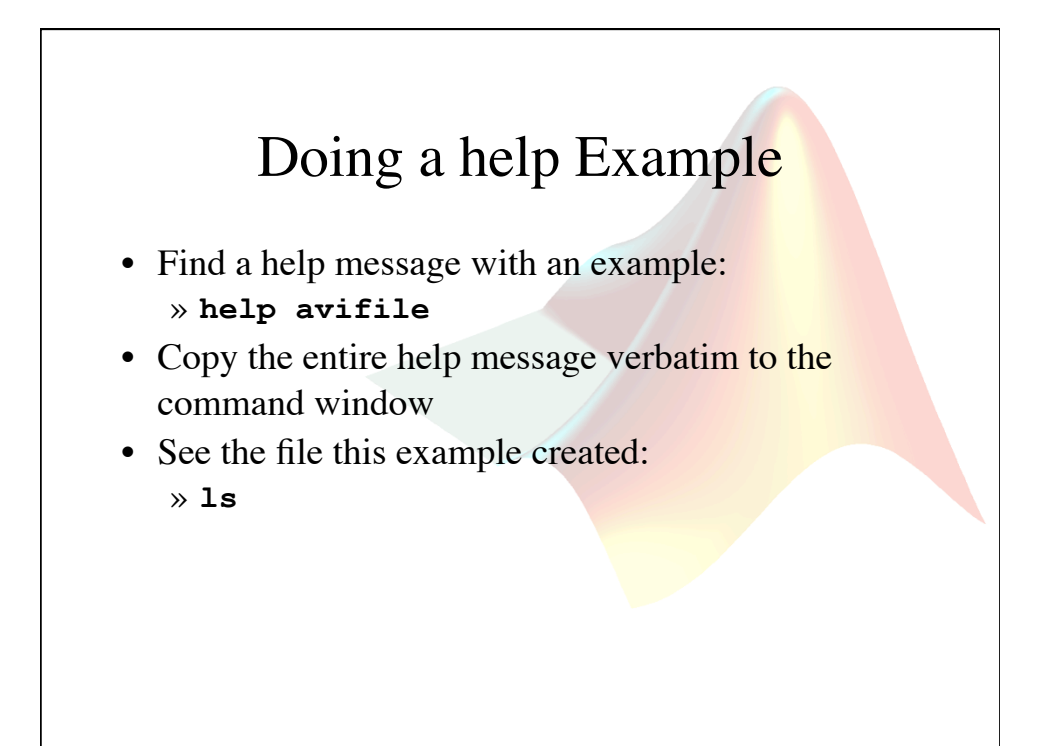

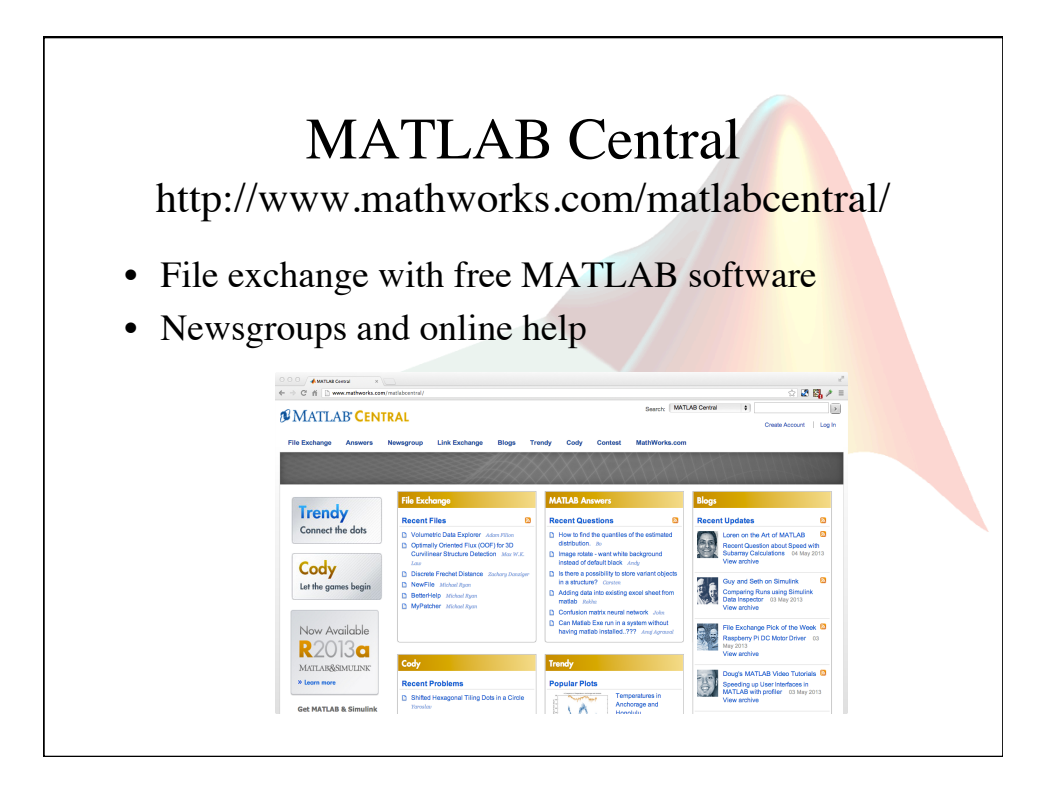

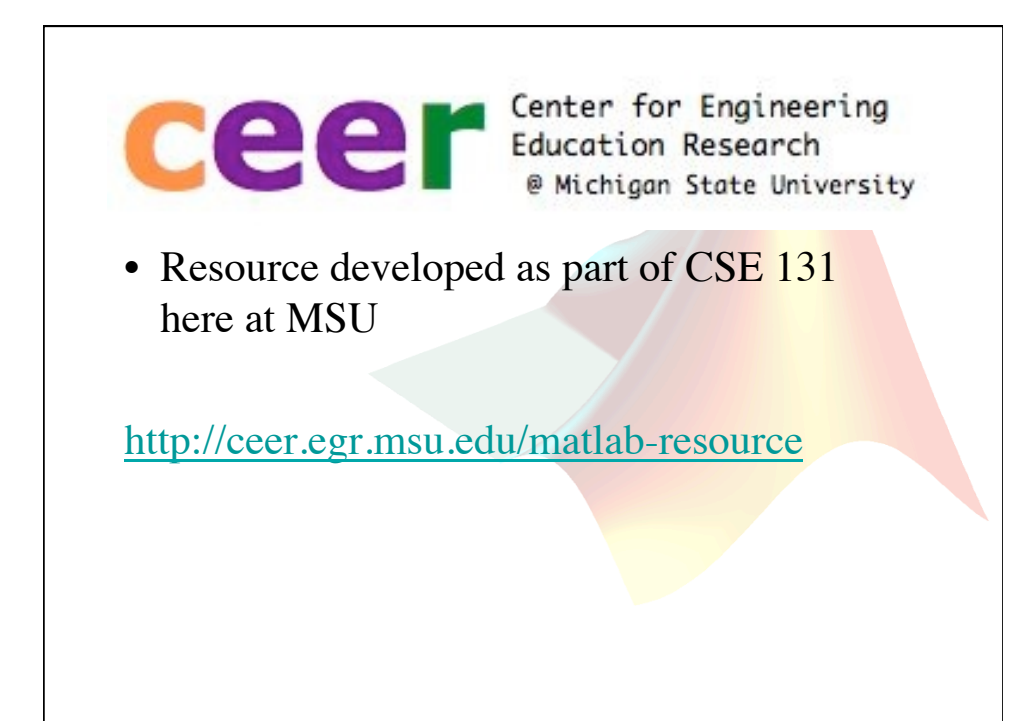

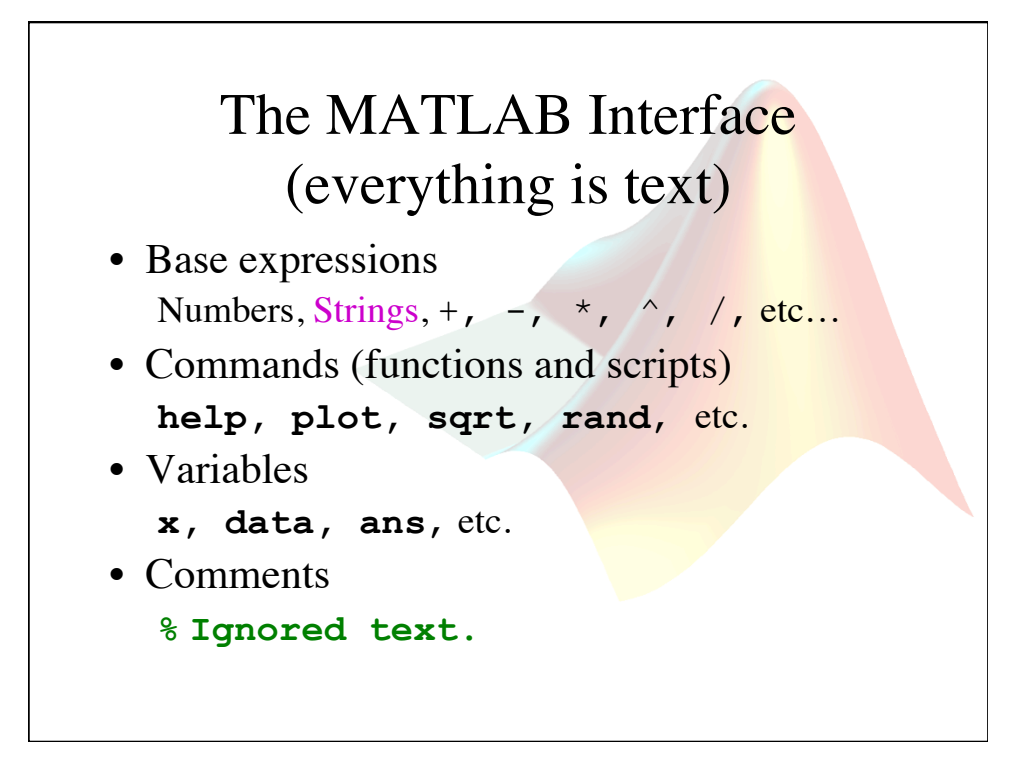

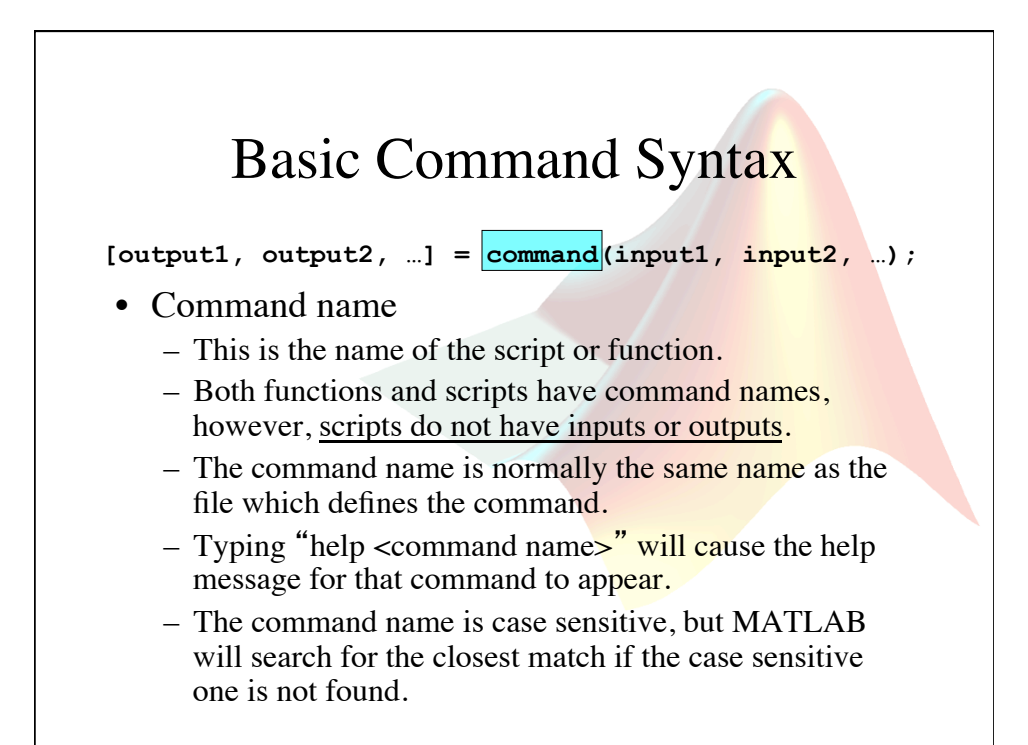

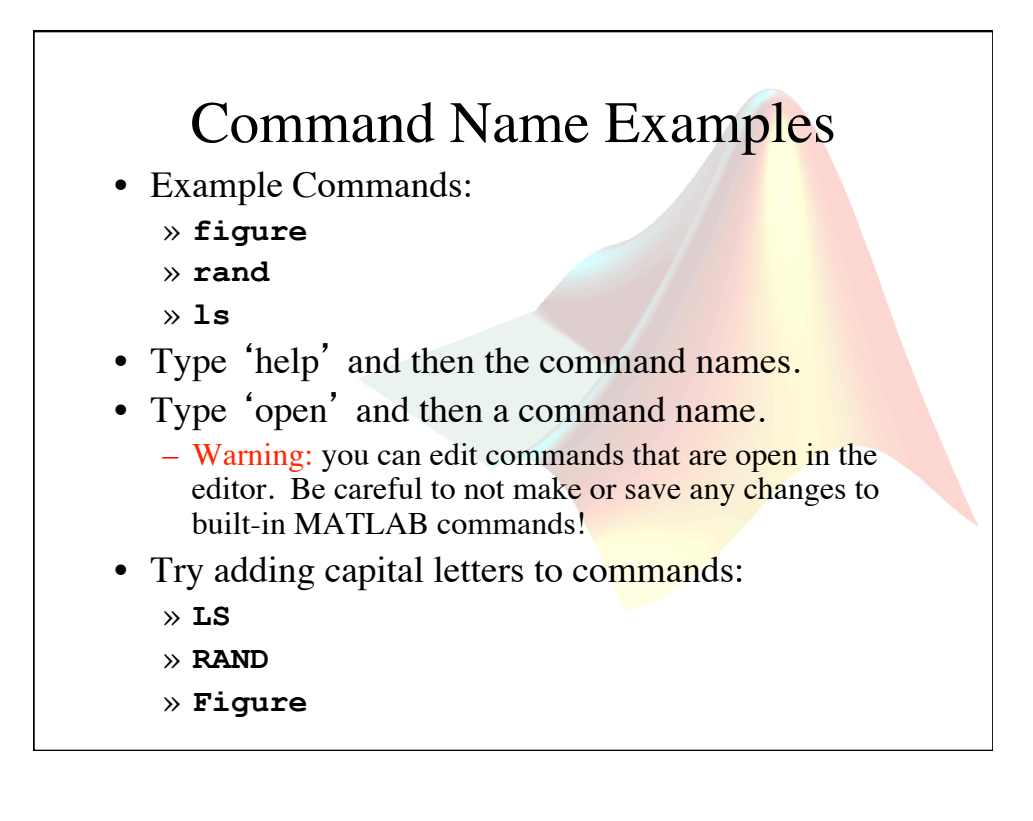

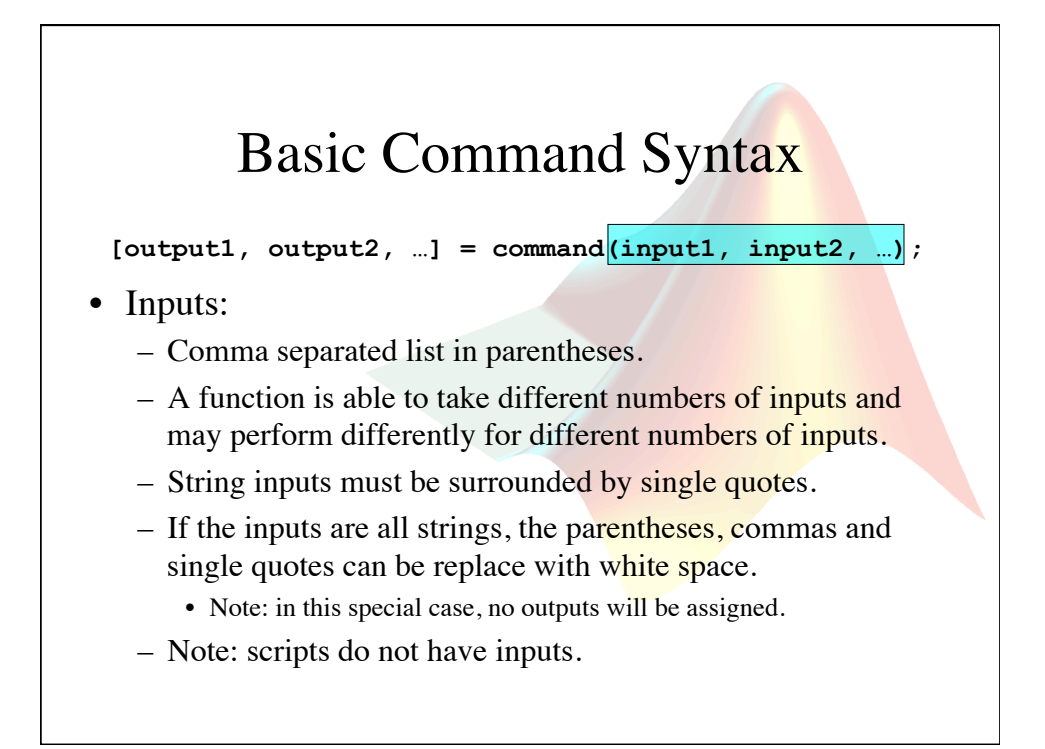

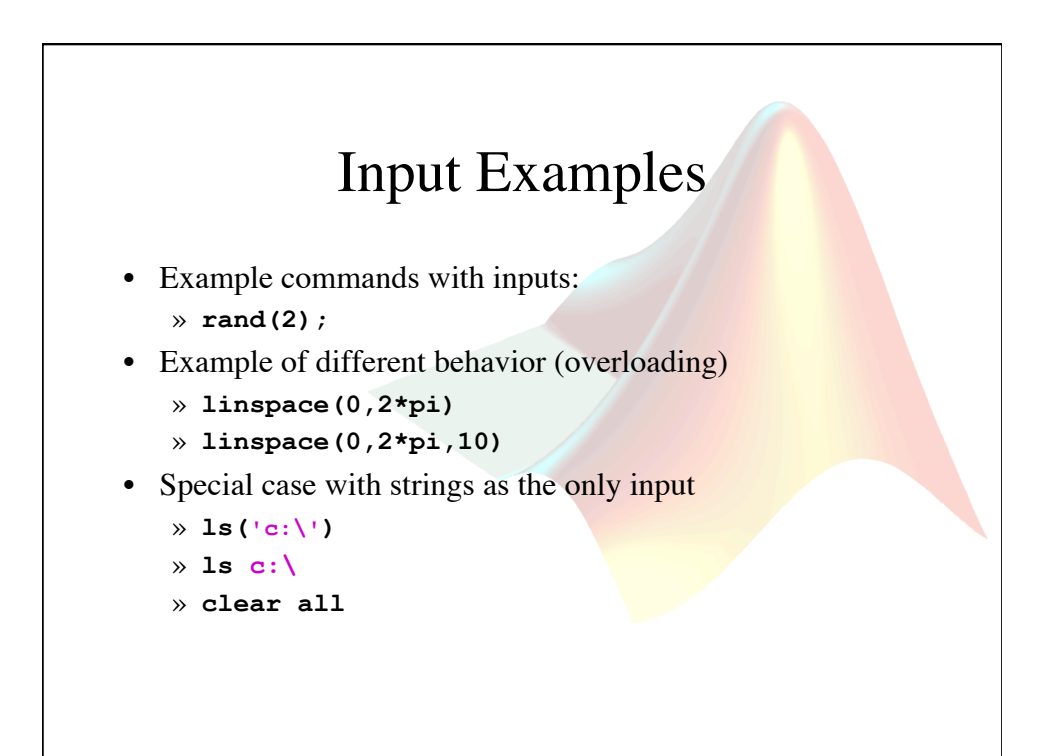

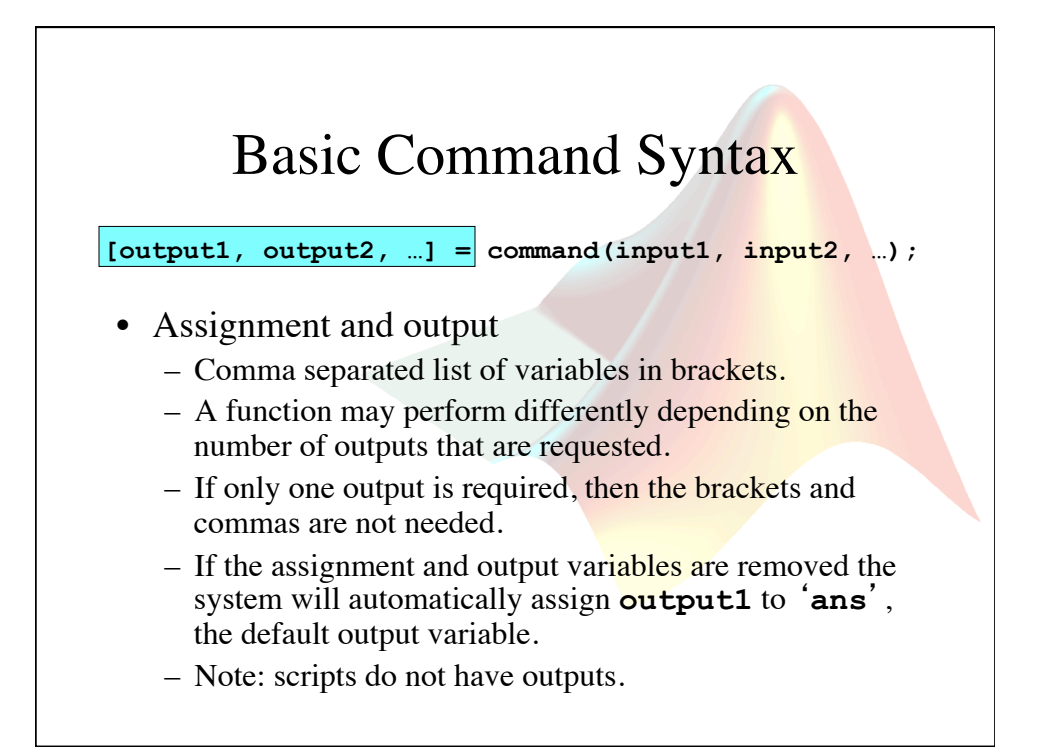

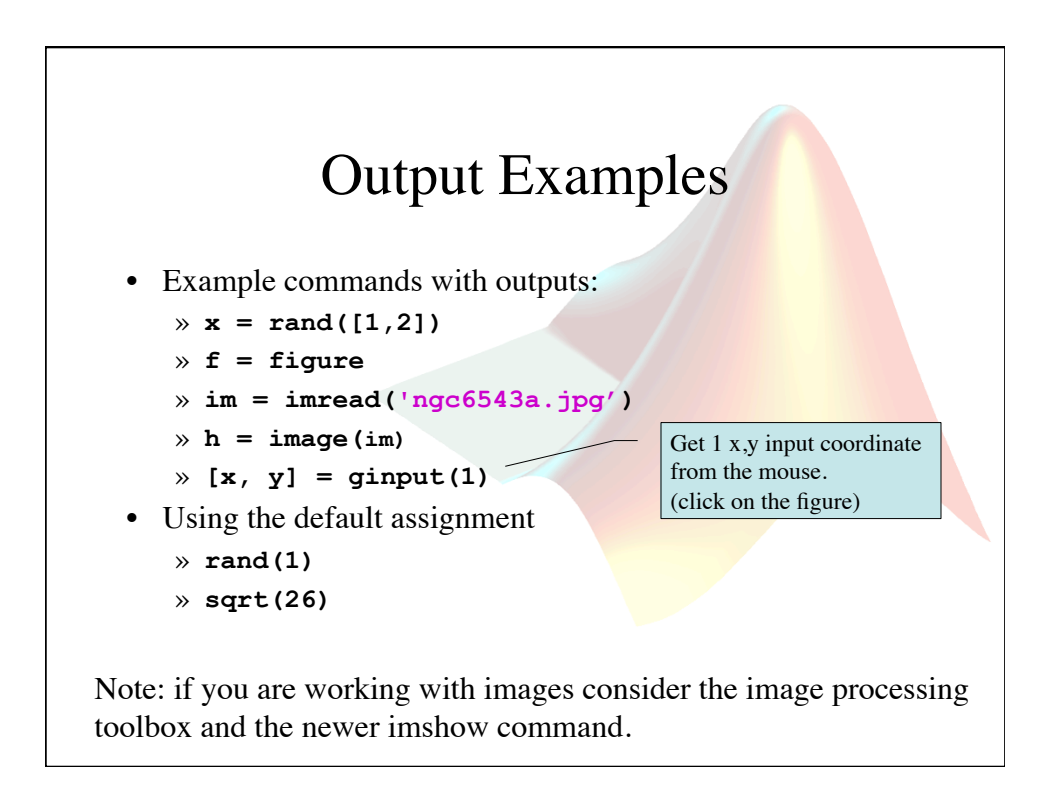

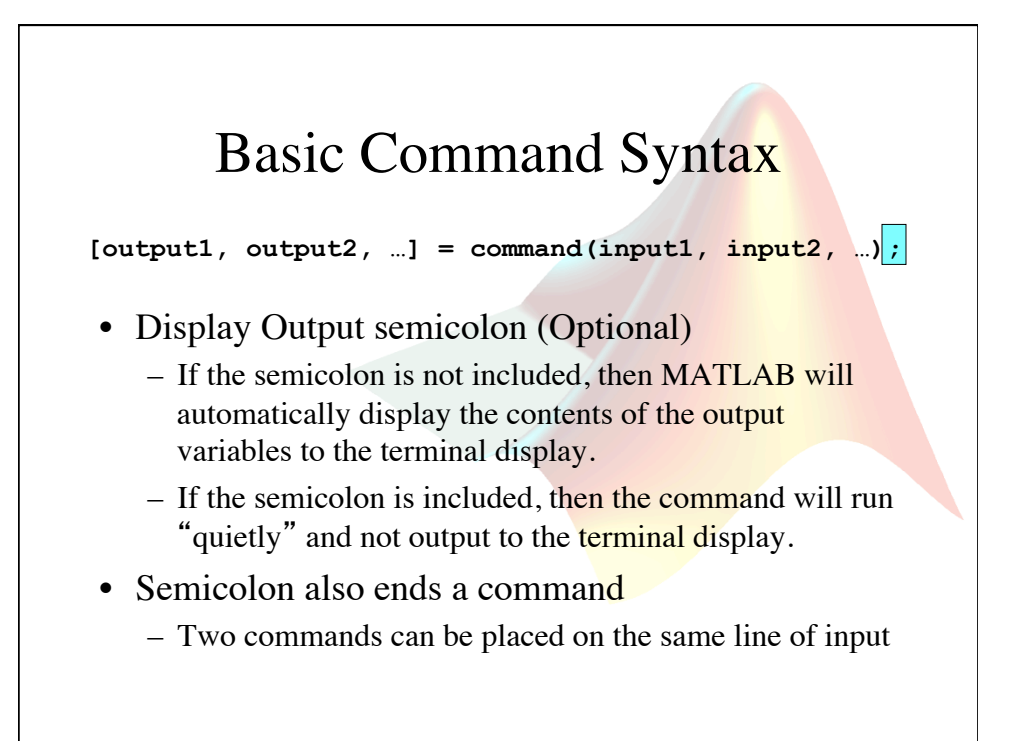

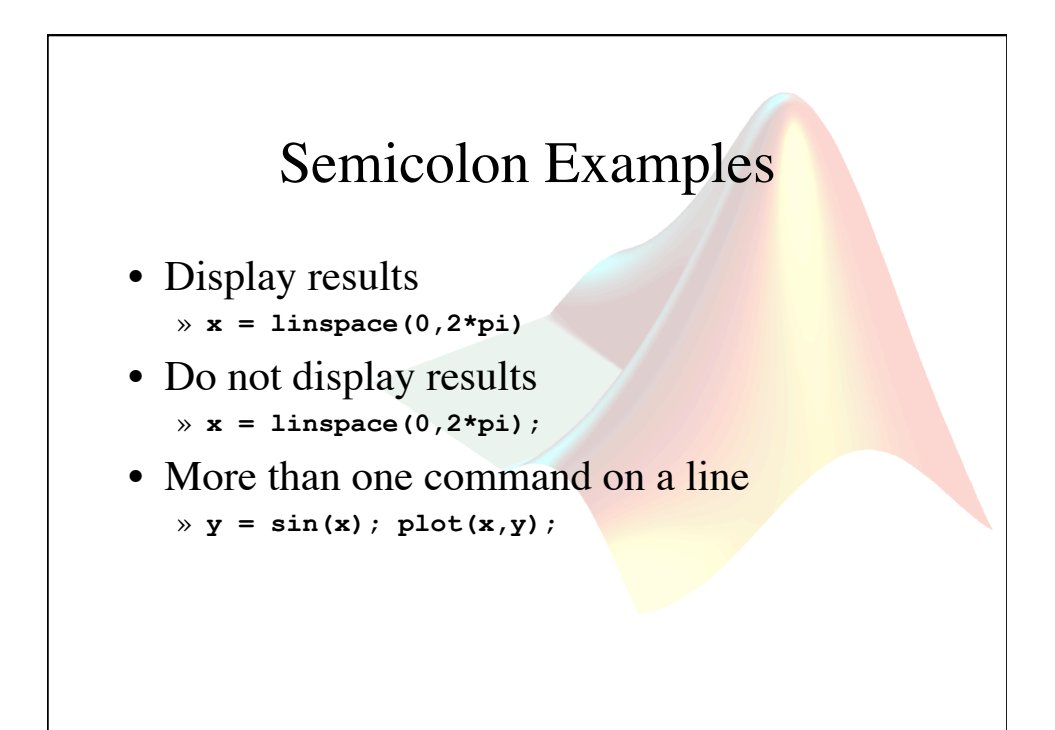

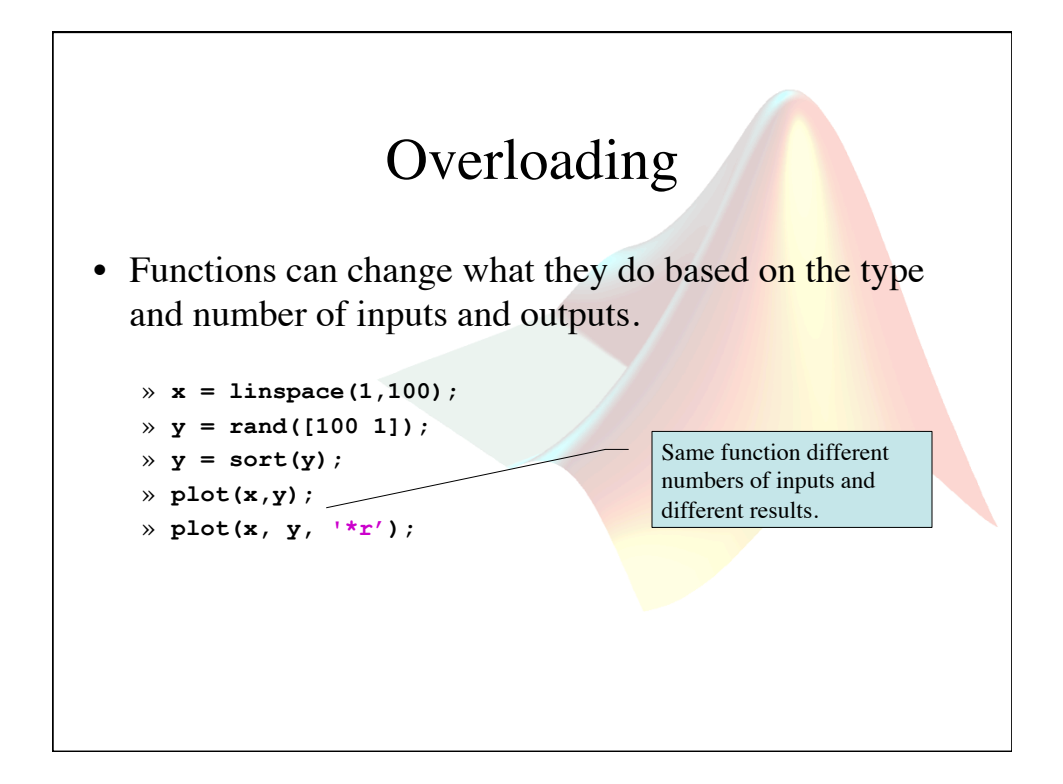

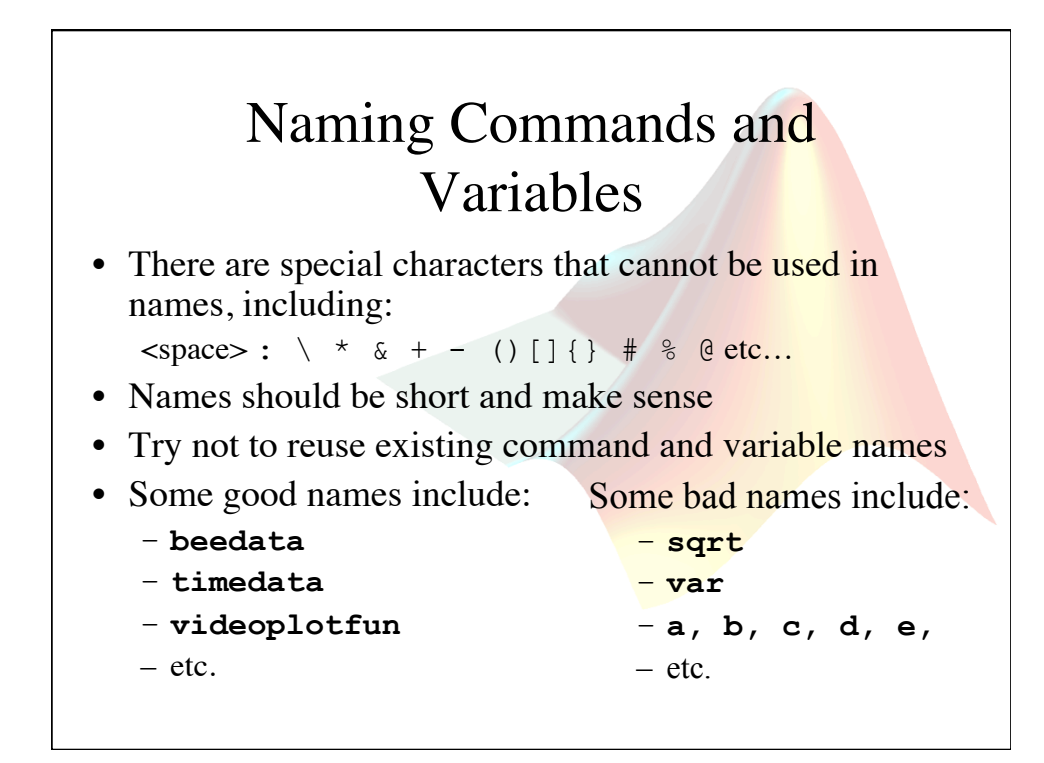

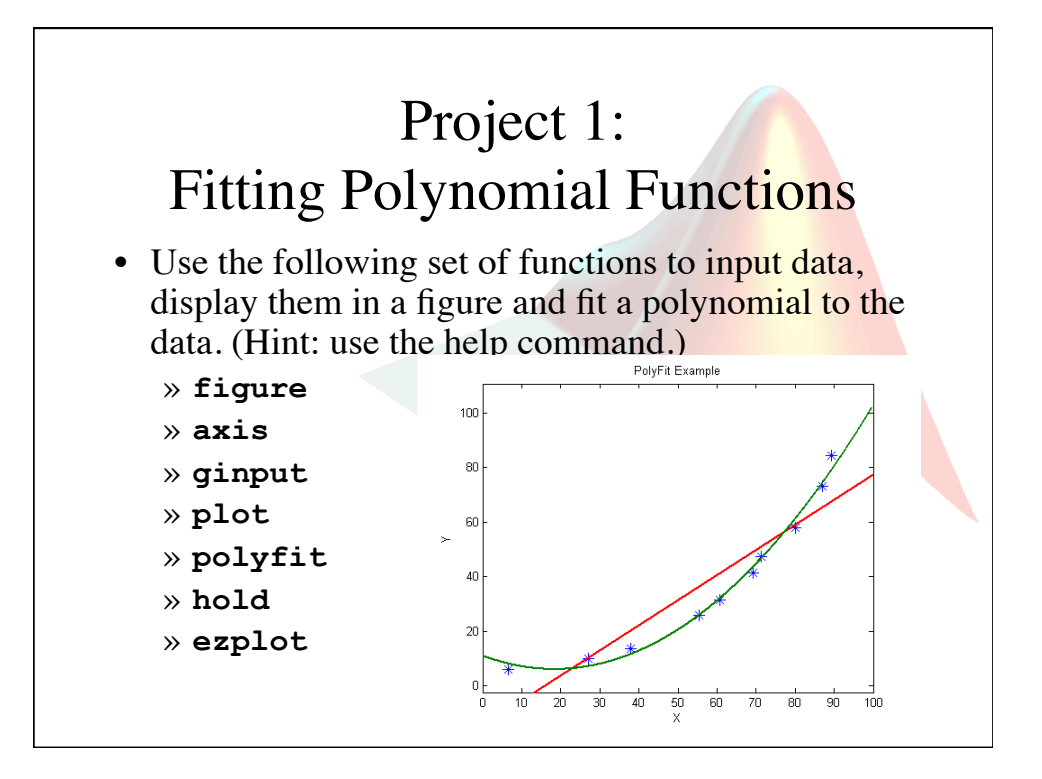

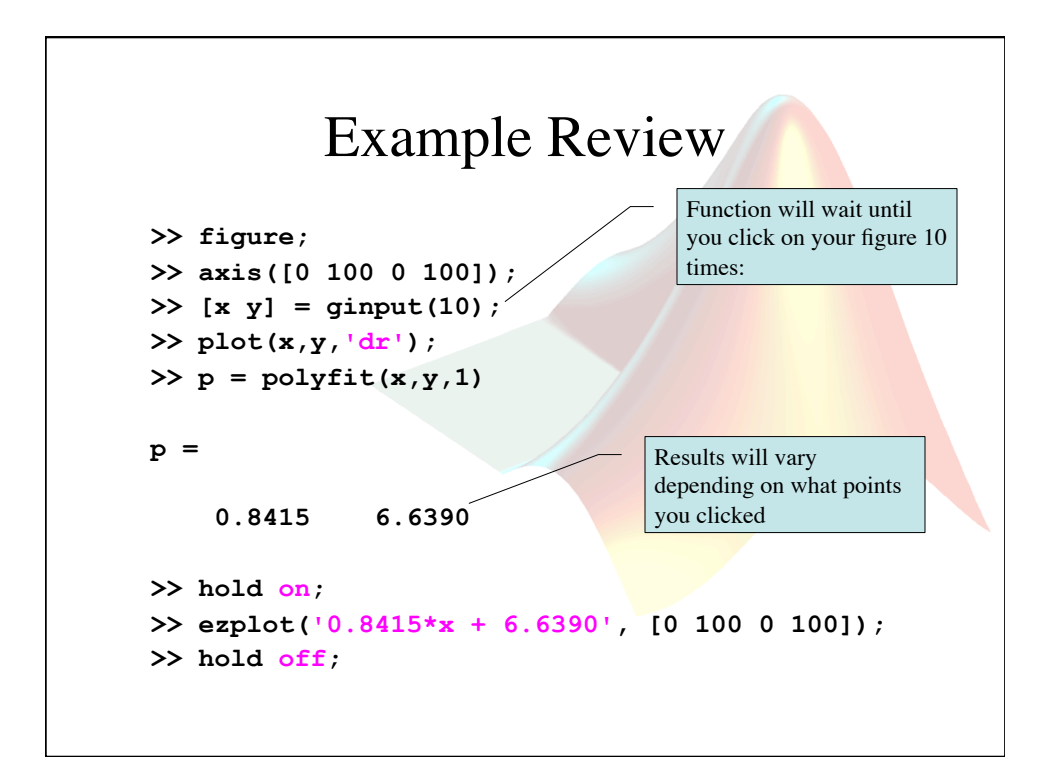

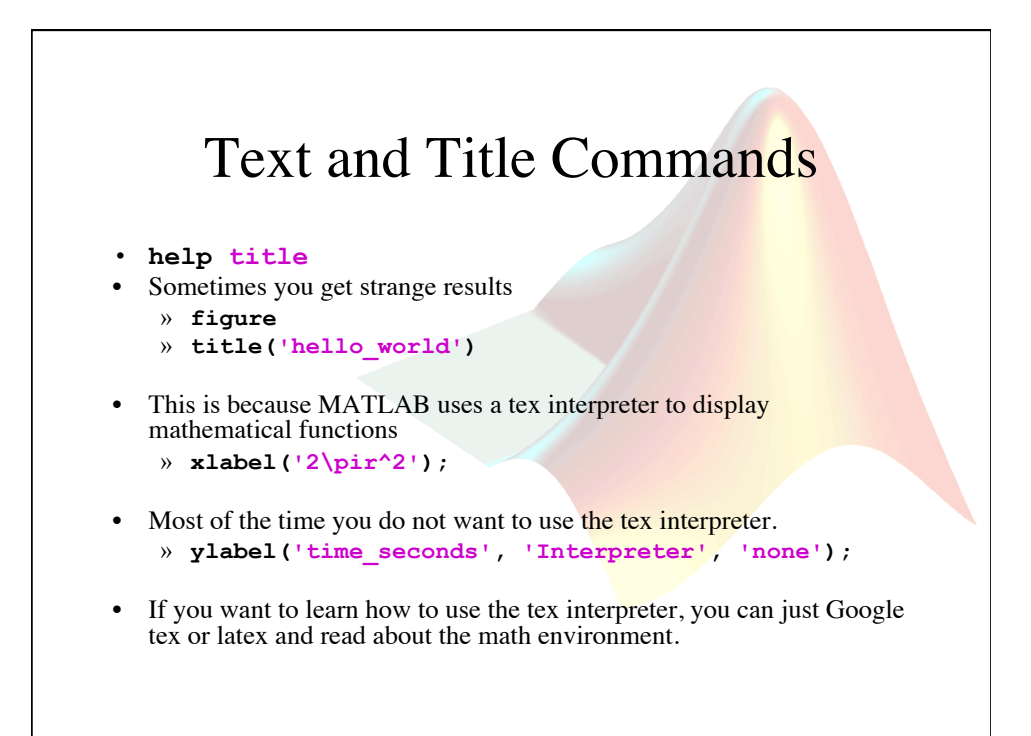

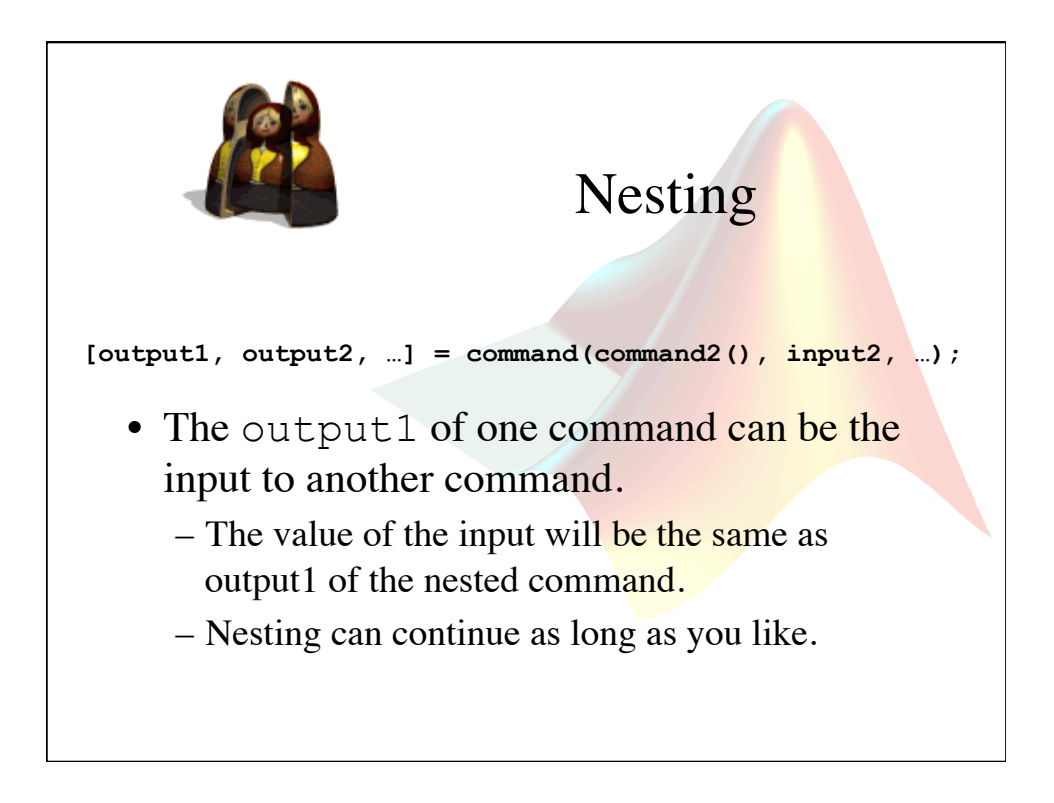

# Example Nested Commands

• Here is an example of a non-nested command:

```
\mathbf{x} = \text{rand}([100 1]);
```

```
\mathbf{y} = \text{sort}(\mathbf{x});
```

```
» plot(y);
```
### • Or using nested commands: » **plot(sort(rand([100 1])));**

• Note: there is only one semi-colon.

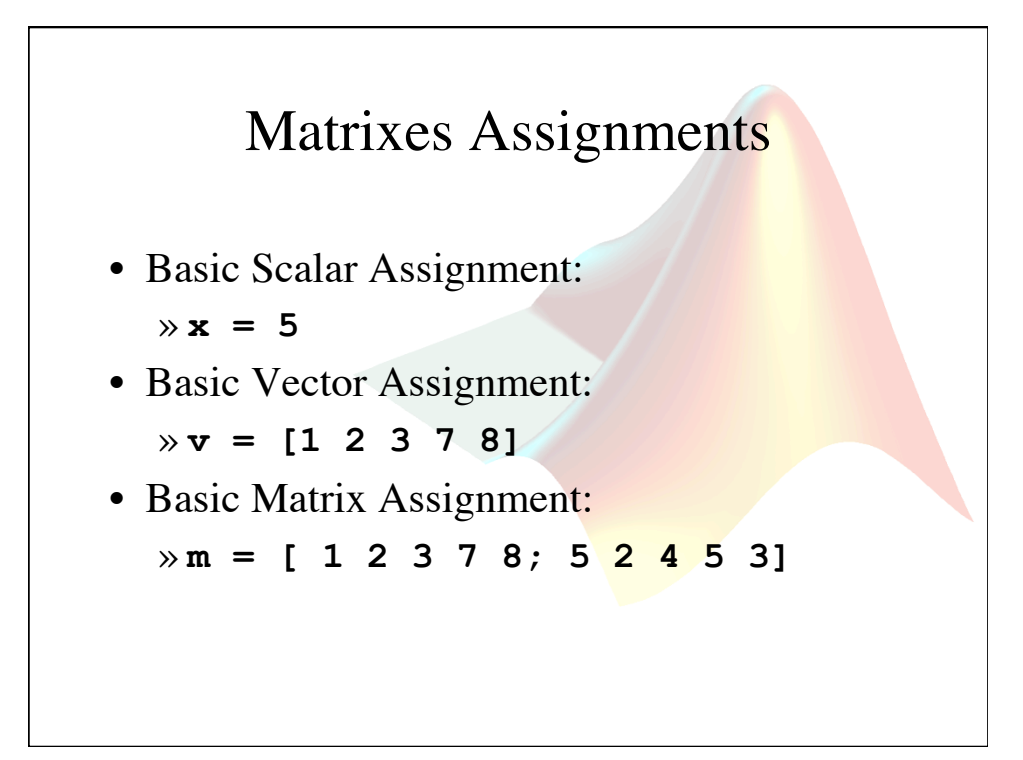

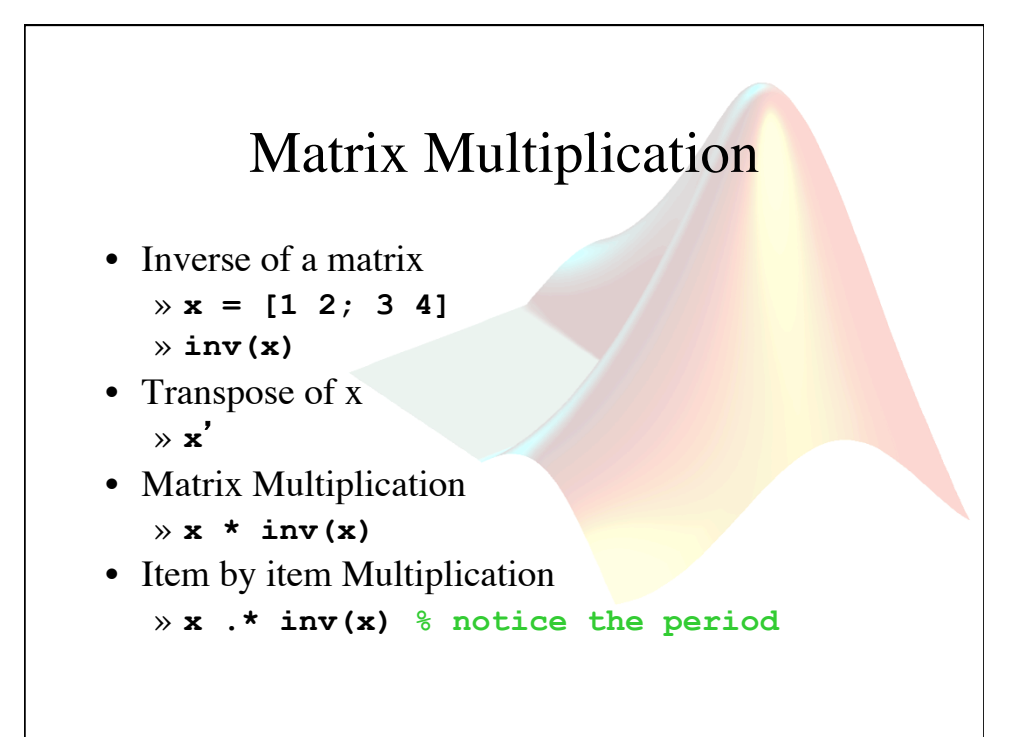

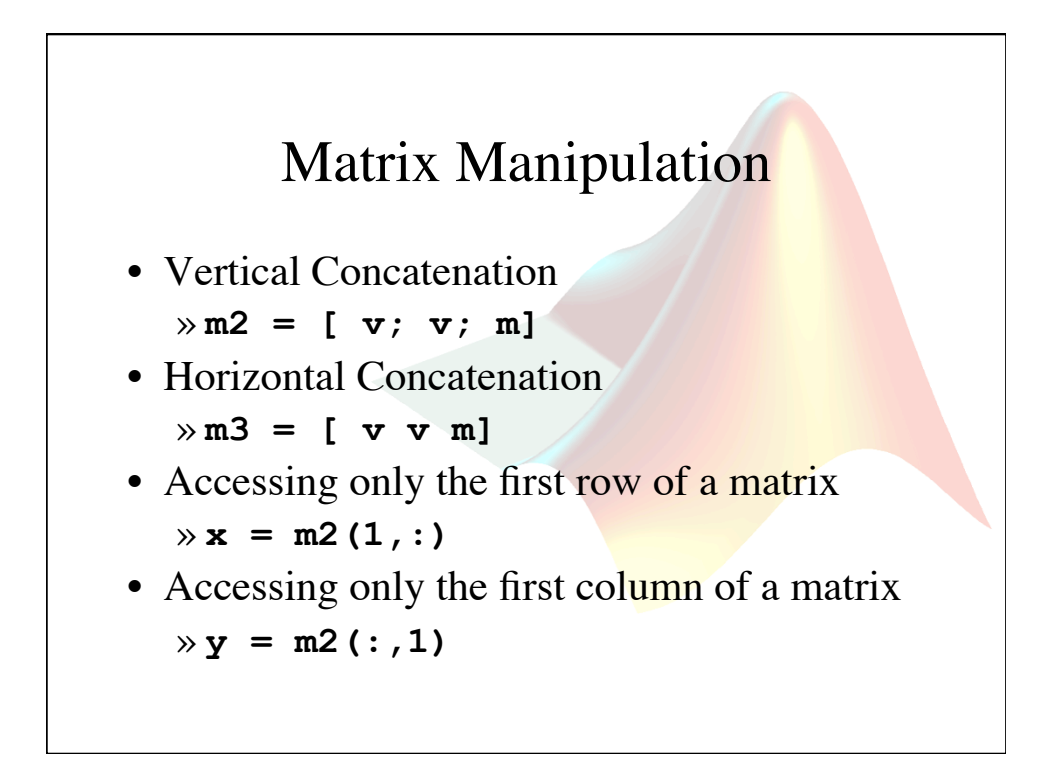

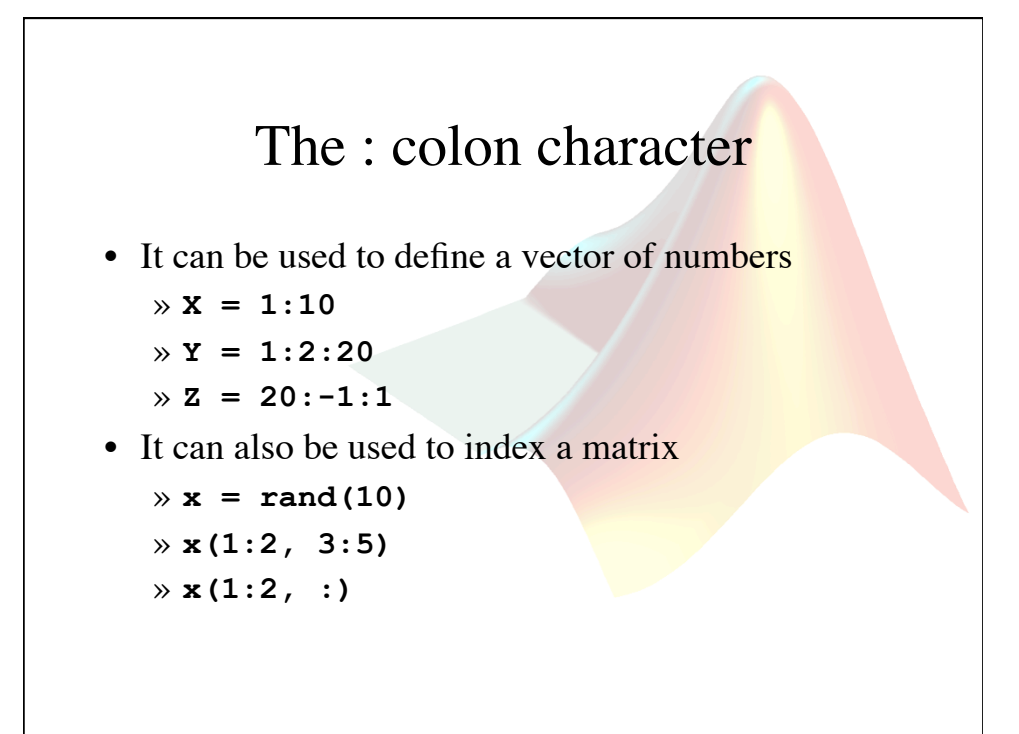

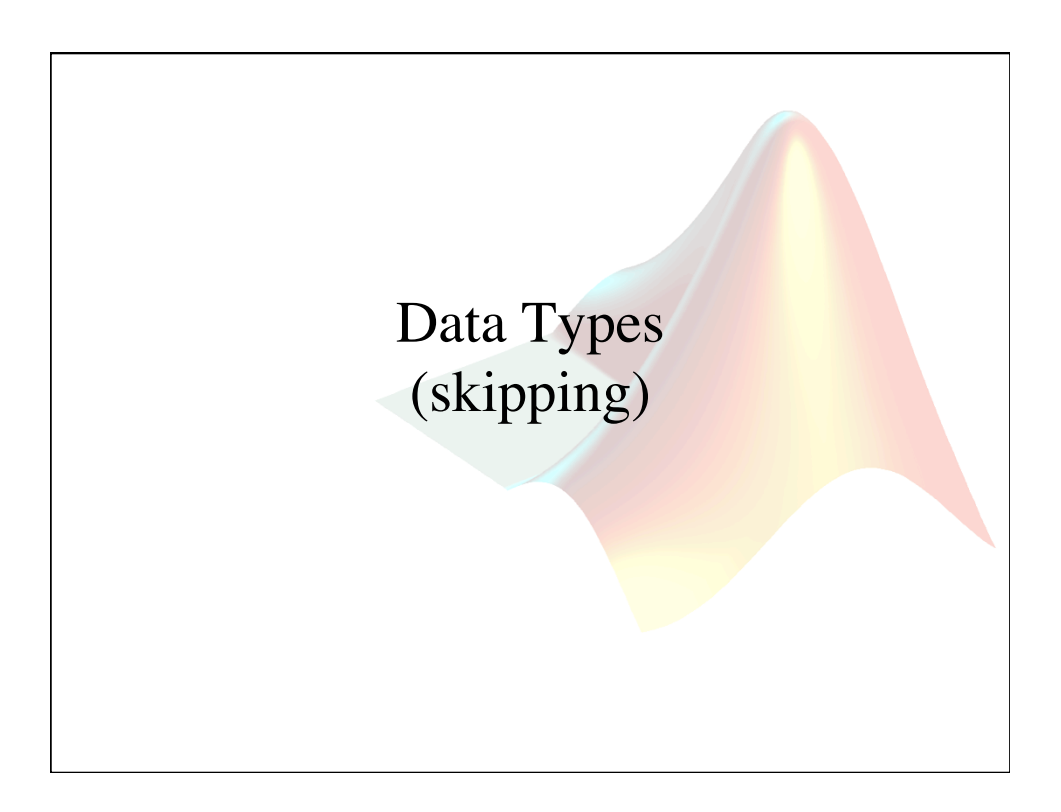

## Numeric  $(integer, single, double, unit8, etc)$ • A double is the default numeric class in MATLAB

- Numeric operators include:  $(+ add)$  (- subtract) (\* multiply) (/ divide) (^ power)
- The different numeric datatypes are needed to represent different classes of numbers:
	- Floating points
	- Negative numbers
	- Memory requirements
- A double will be able to do most of what you want. It can represent large floating point numbers with negative and positive values.

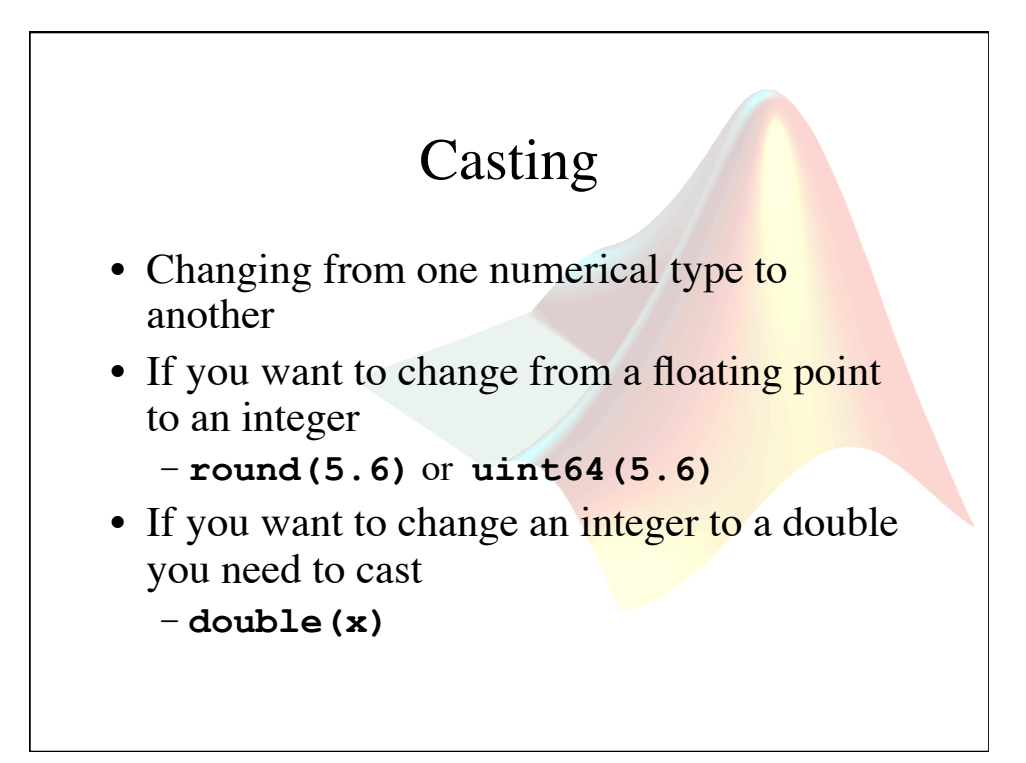

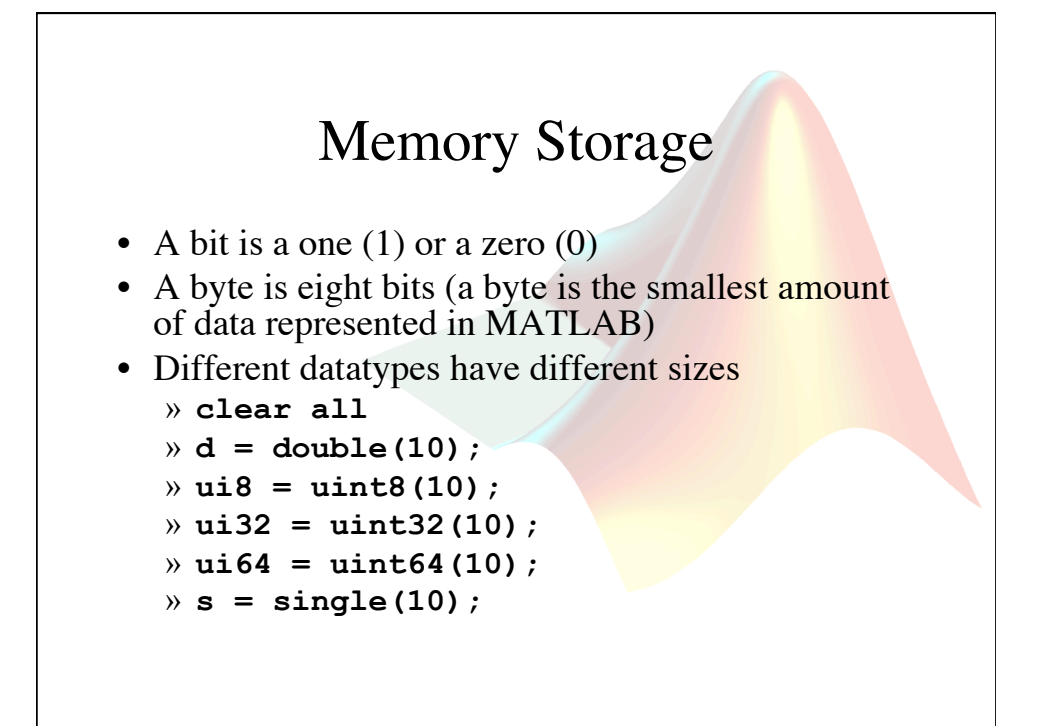

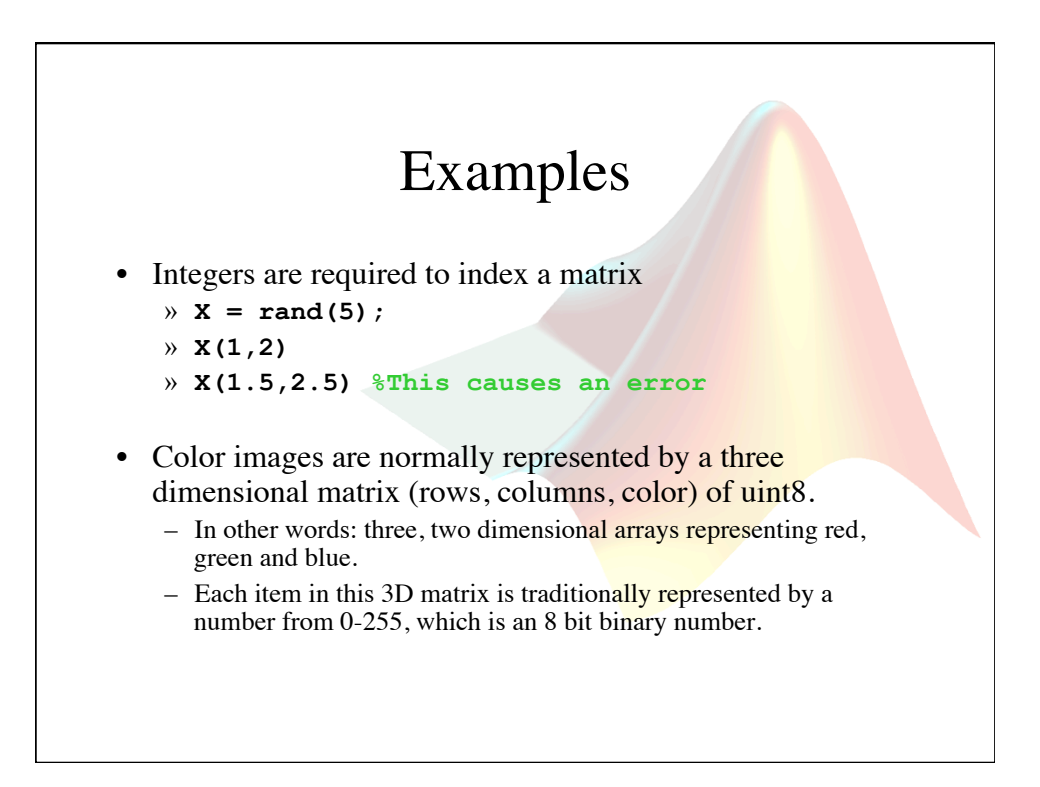

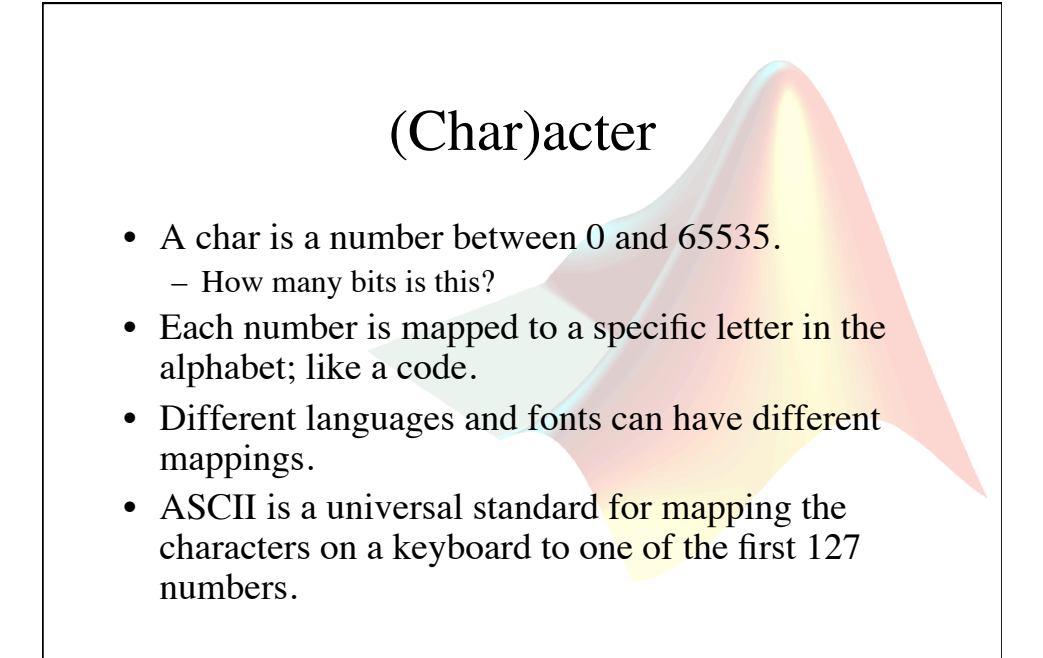

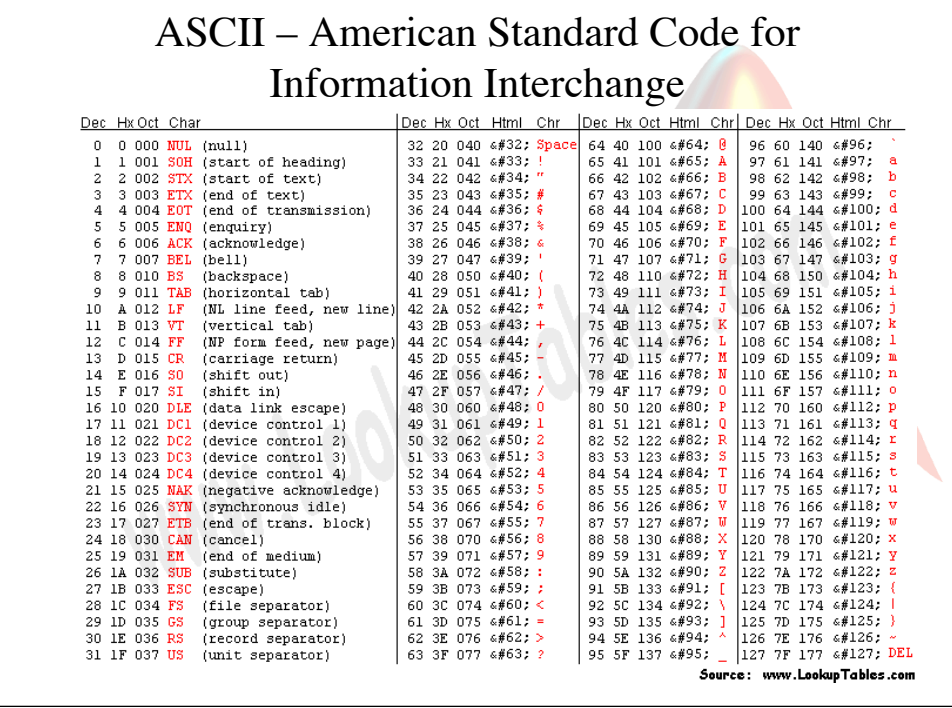

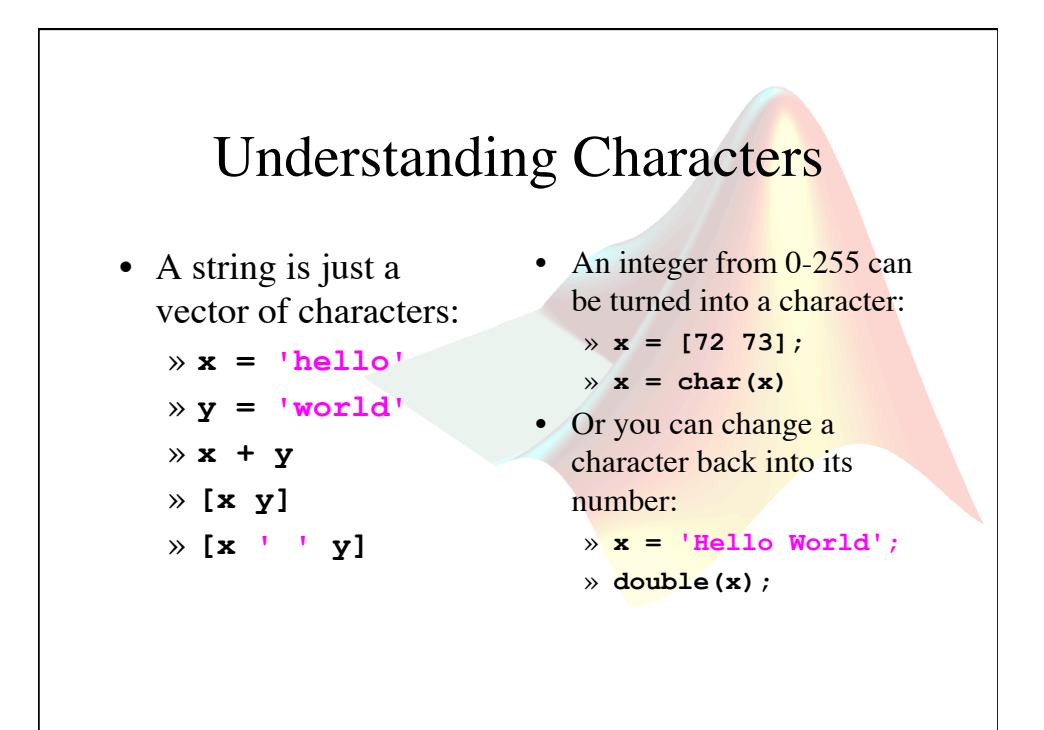

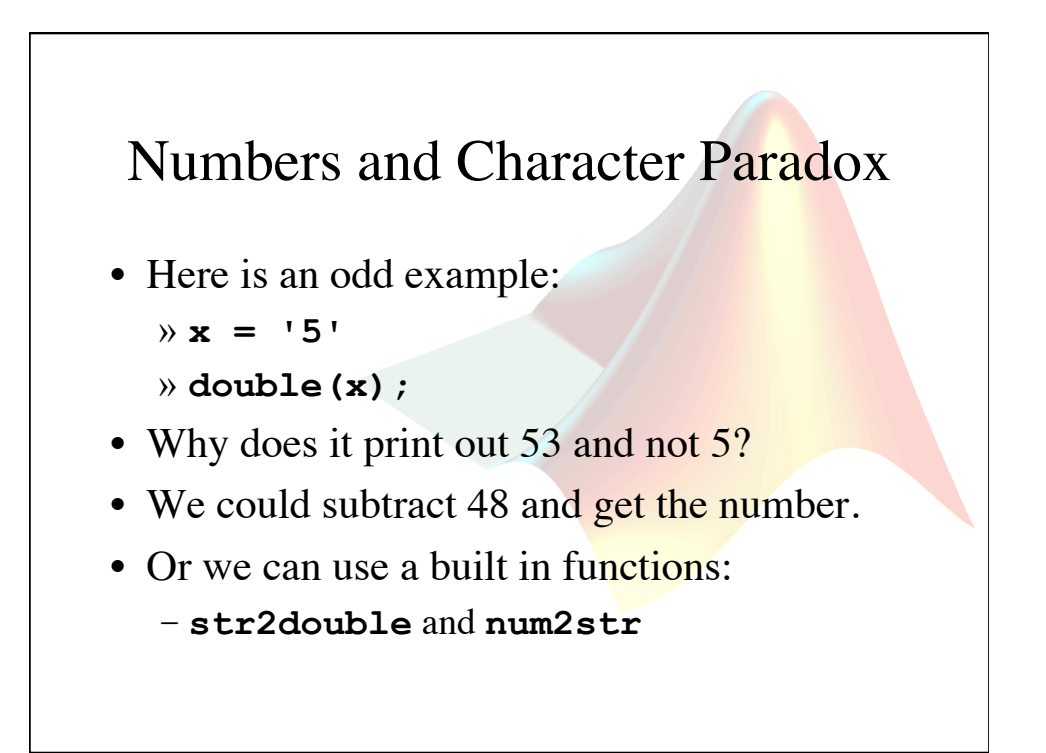

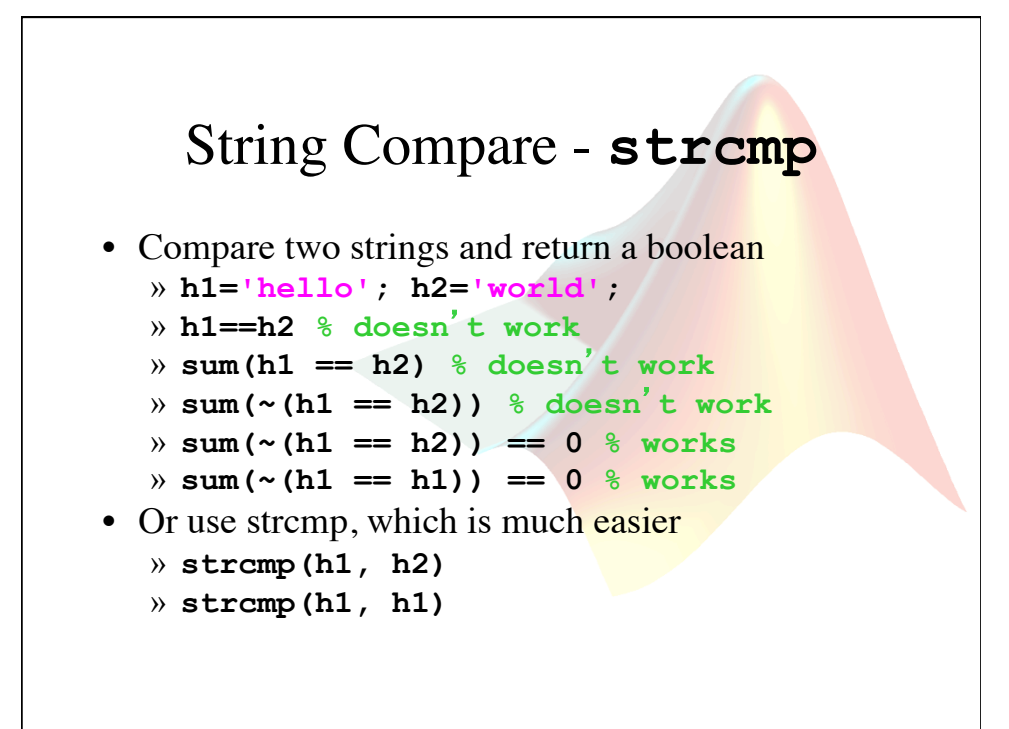

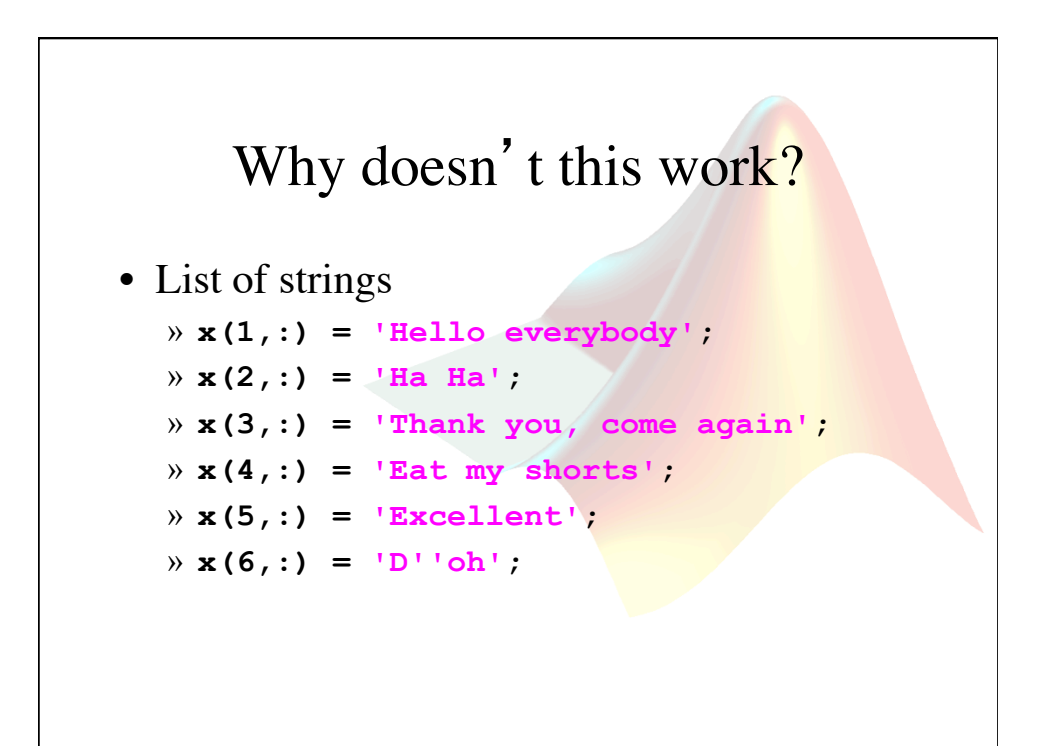

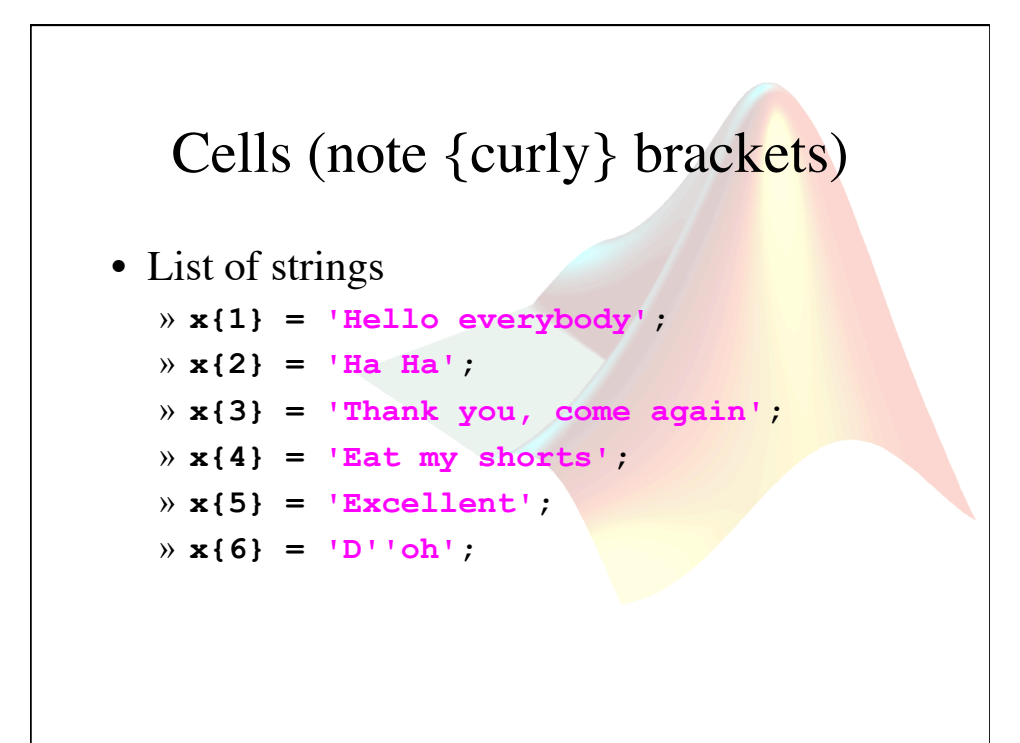

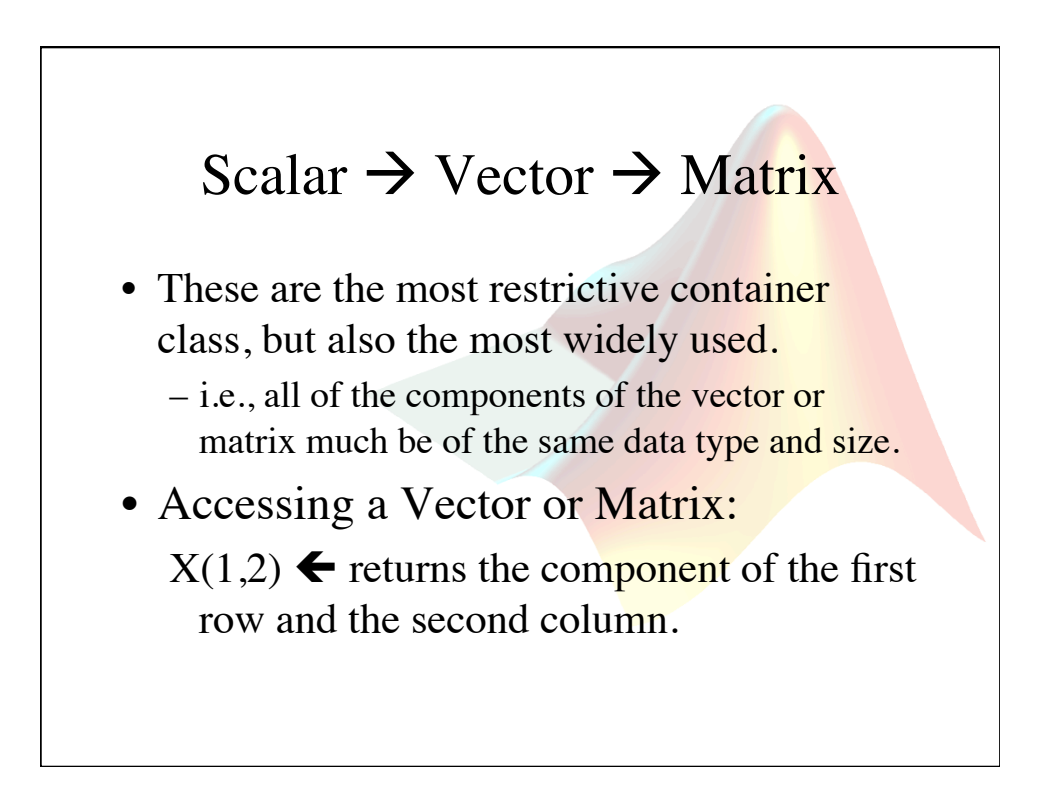

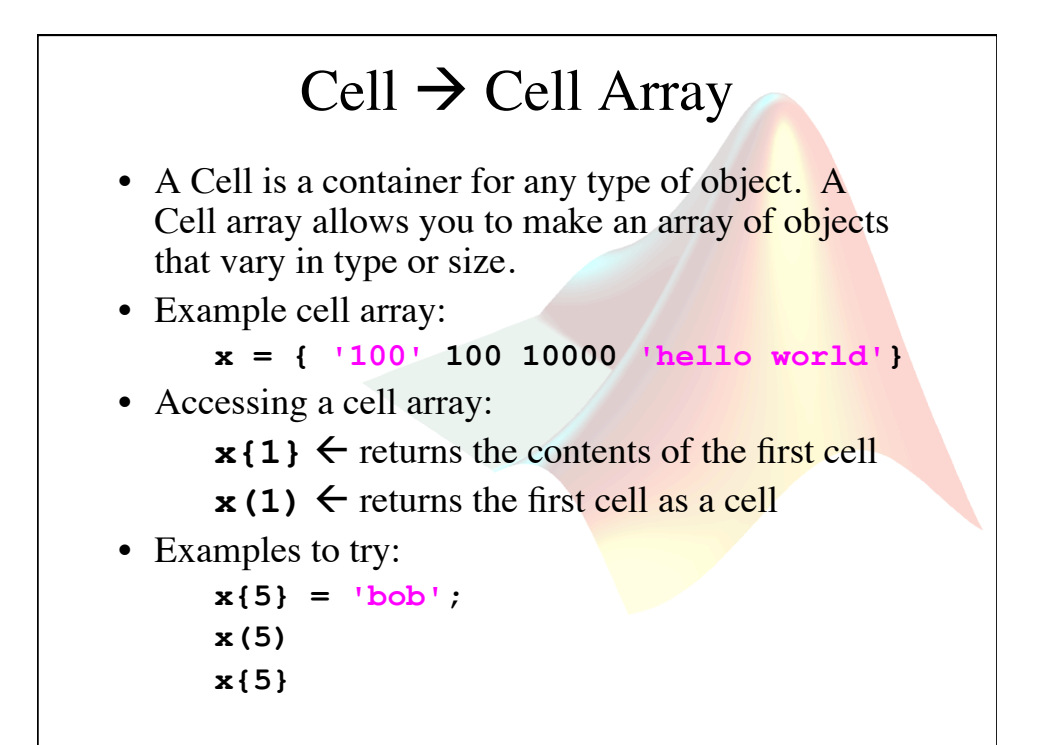

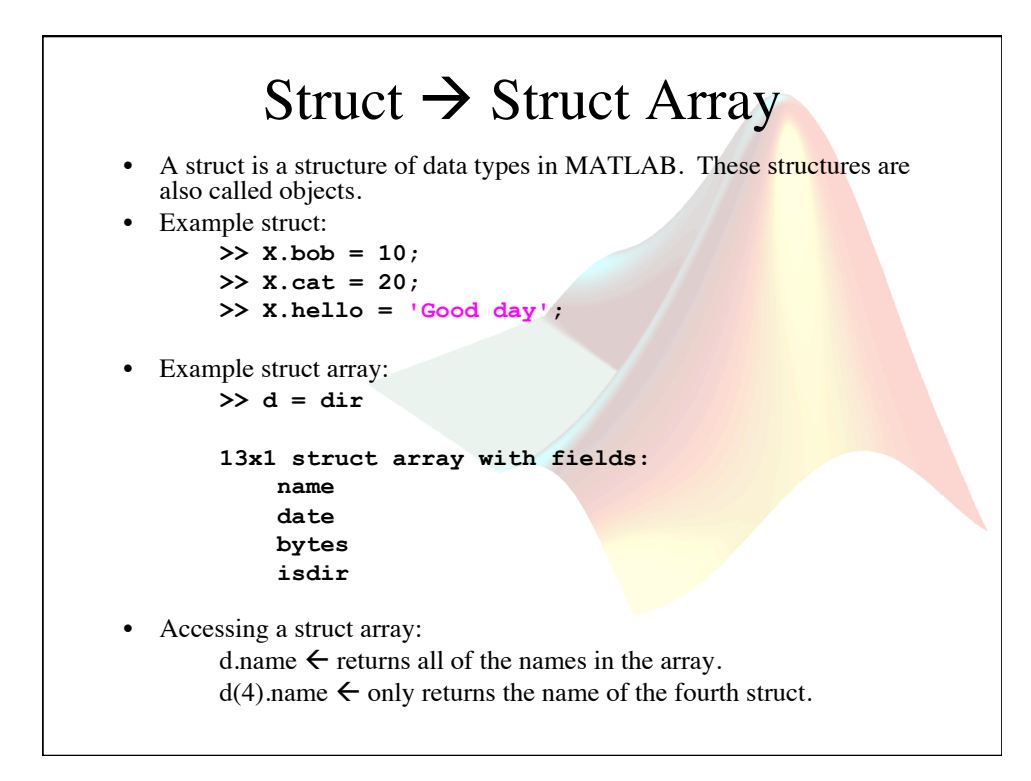

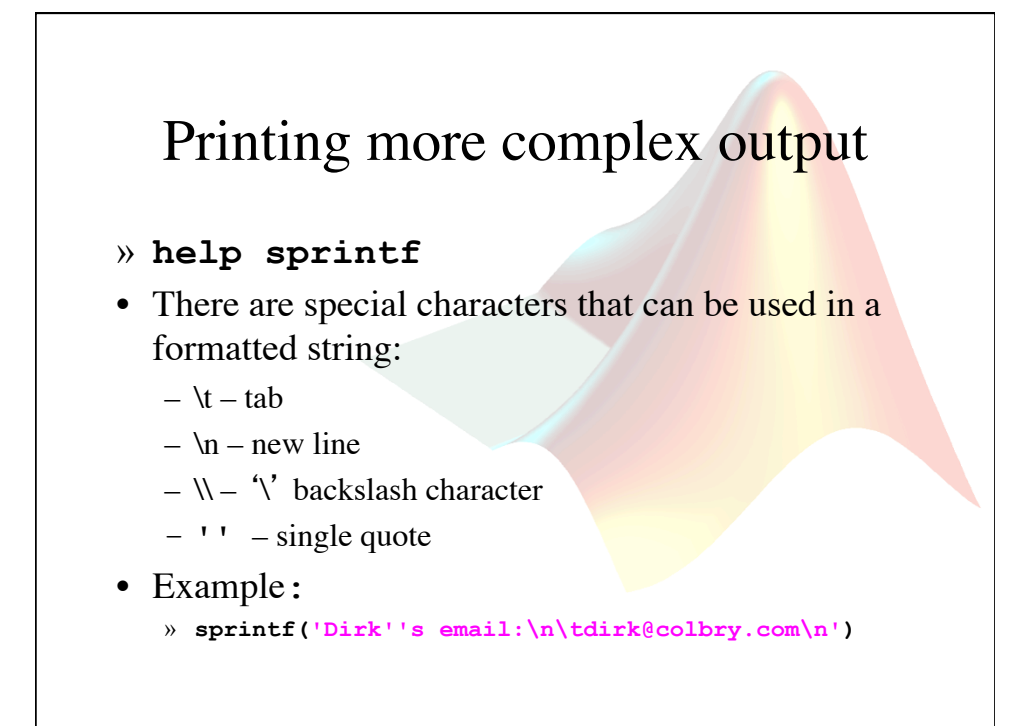

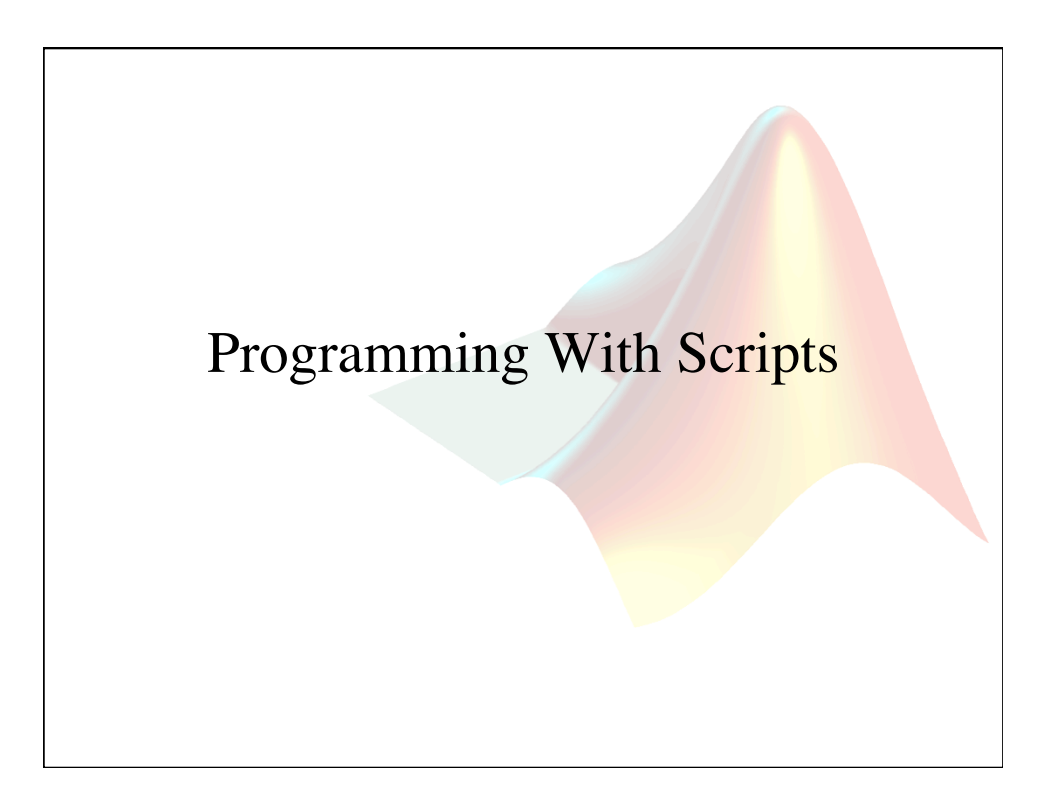

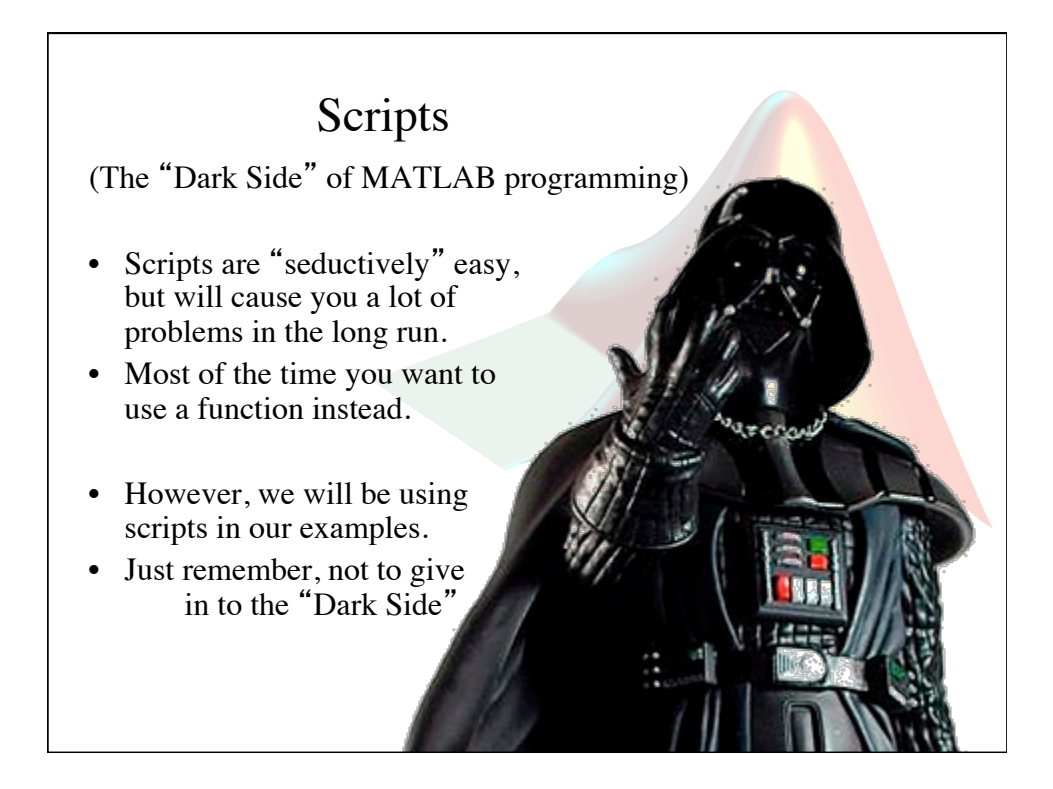

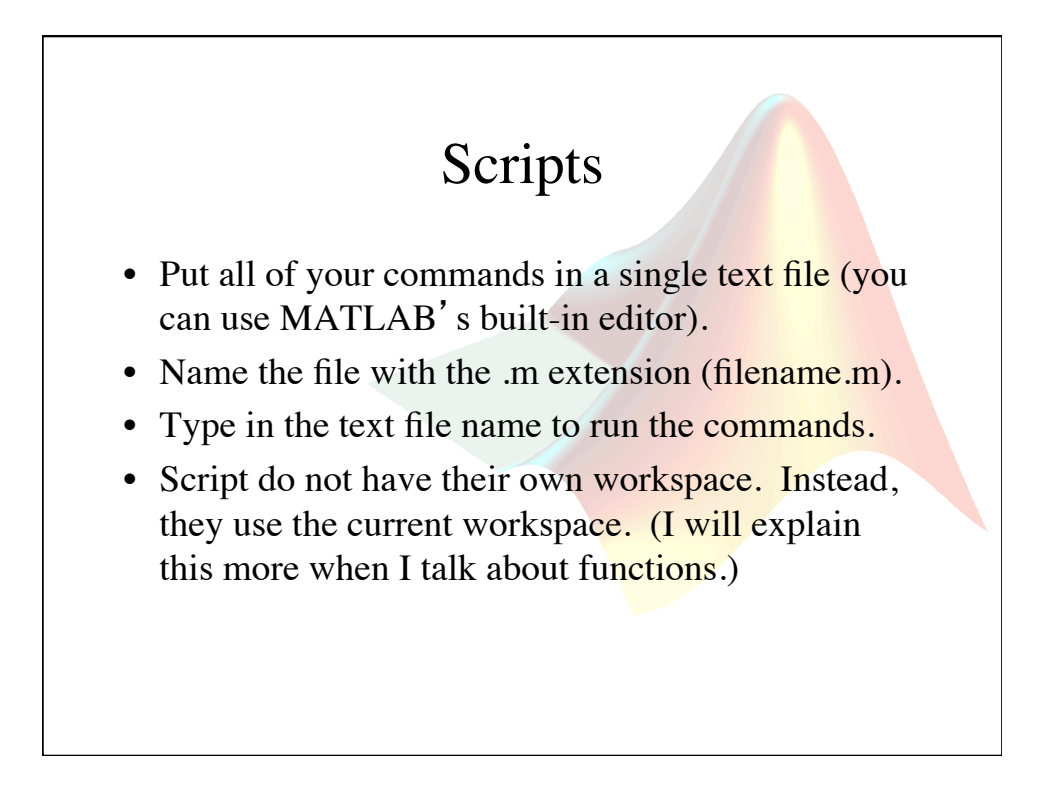

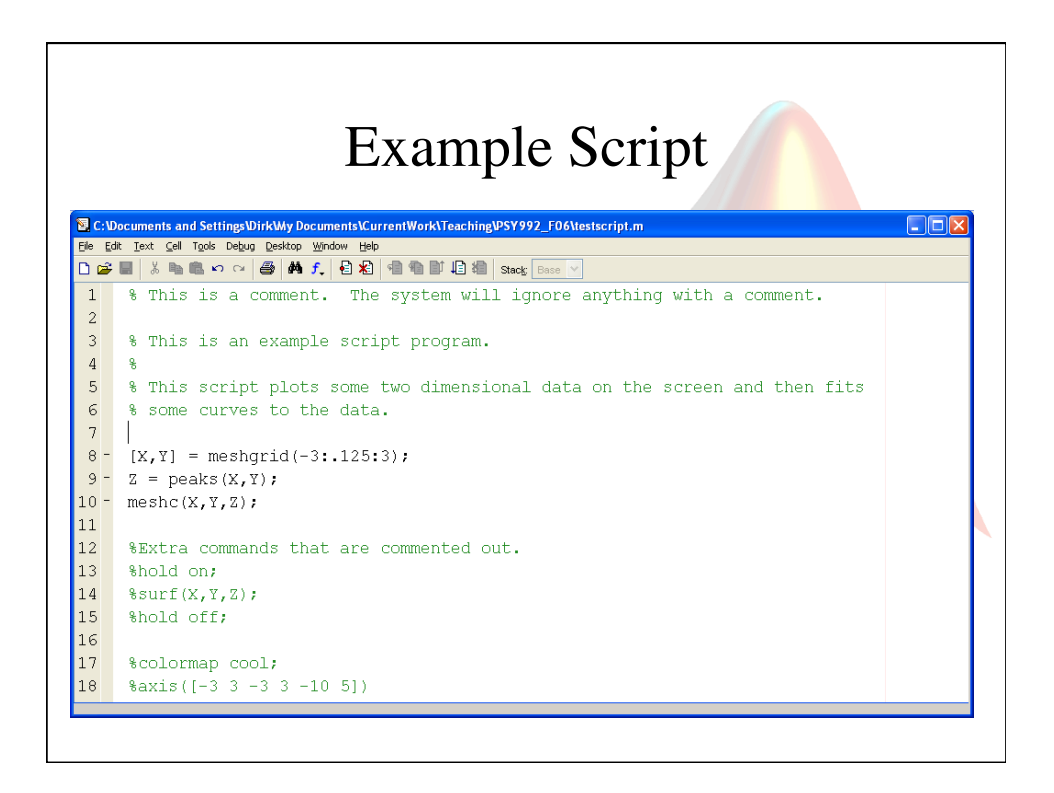

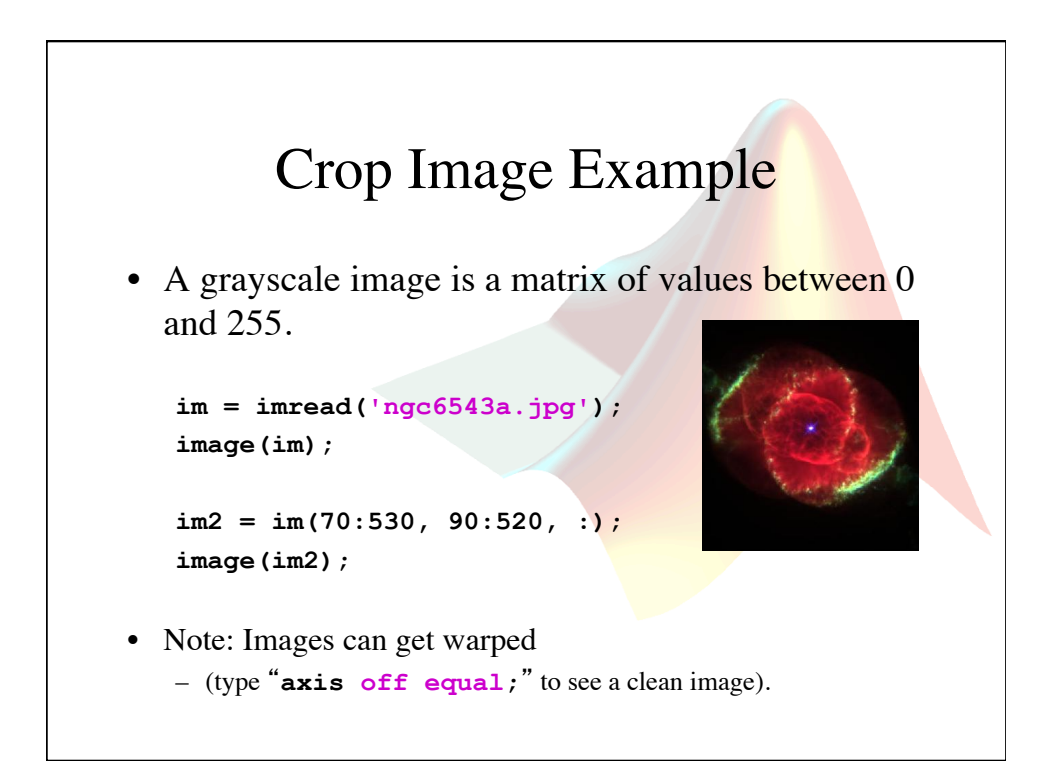

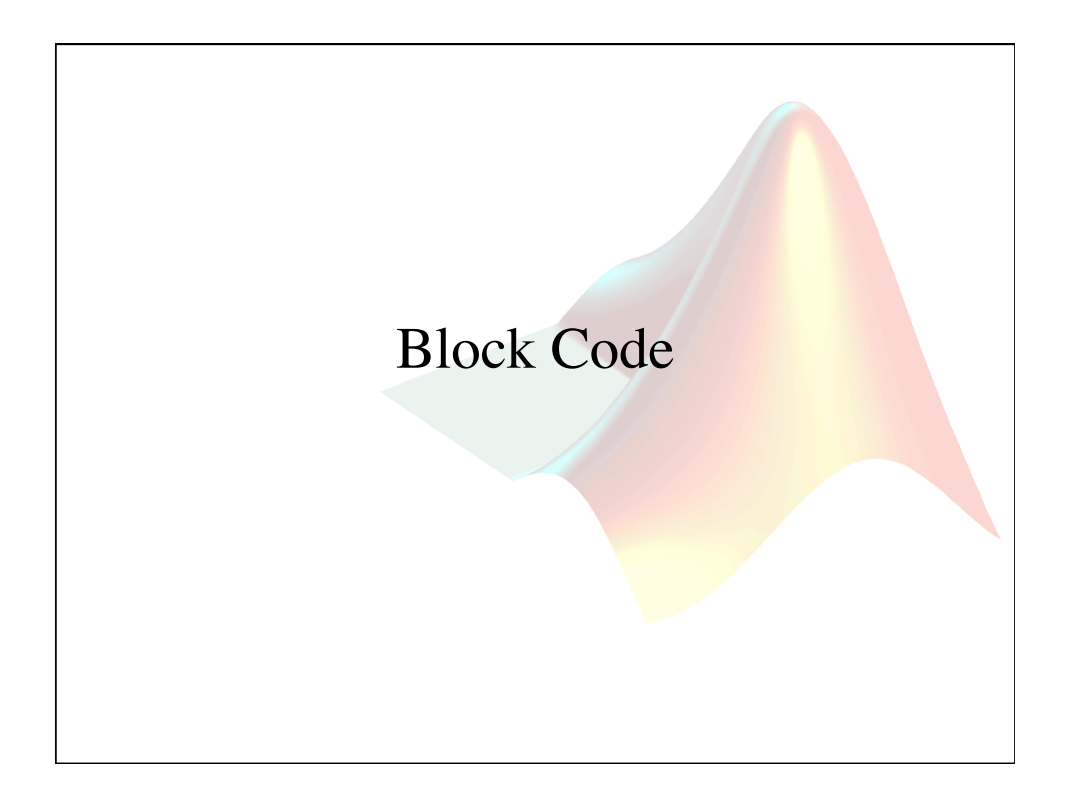

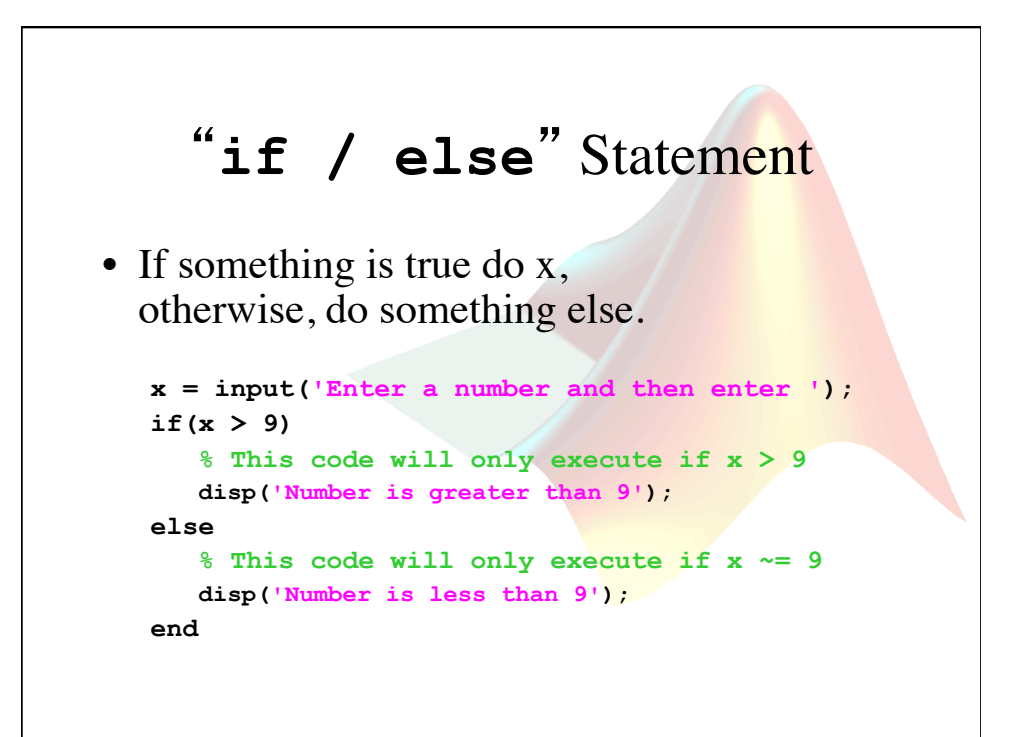

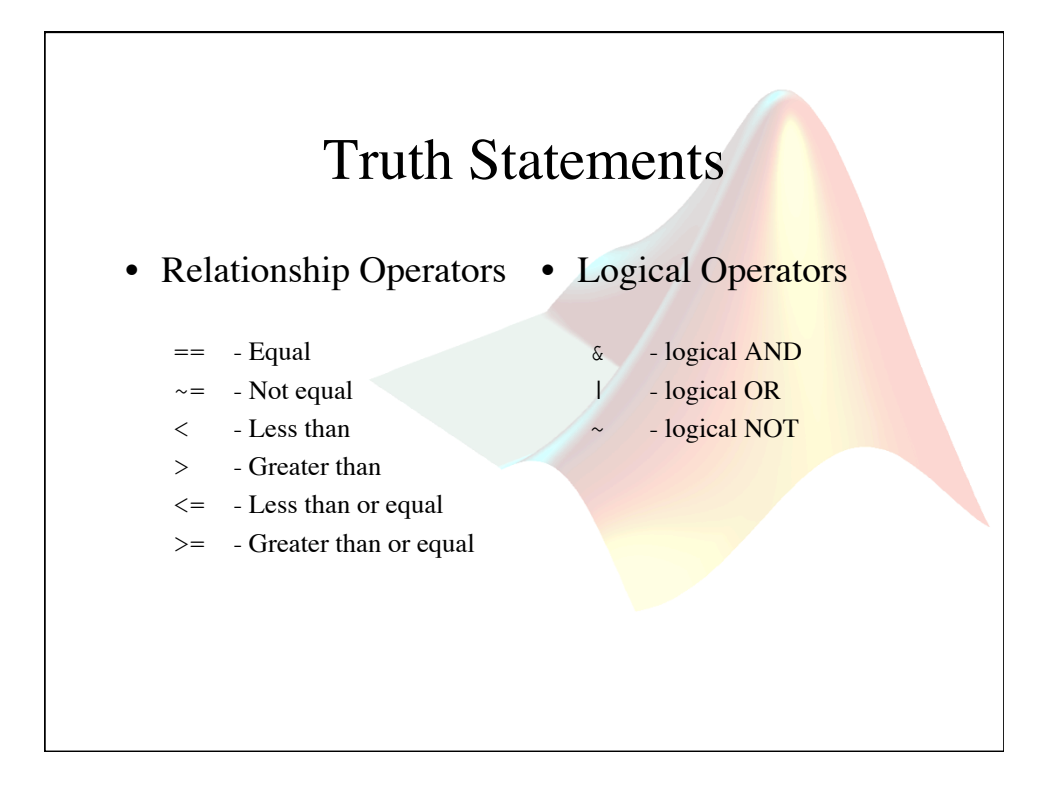

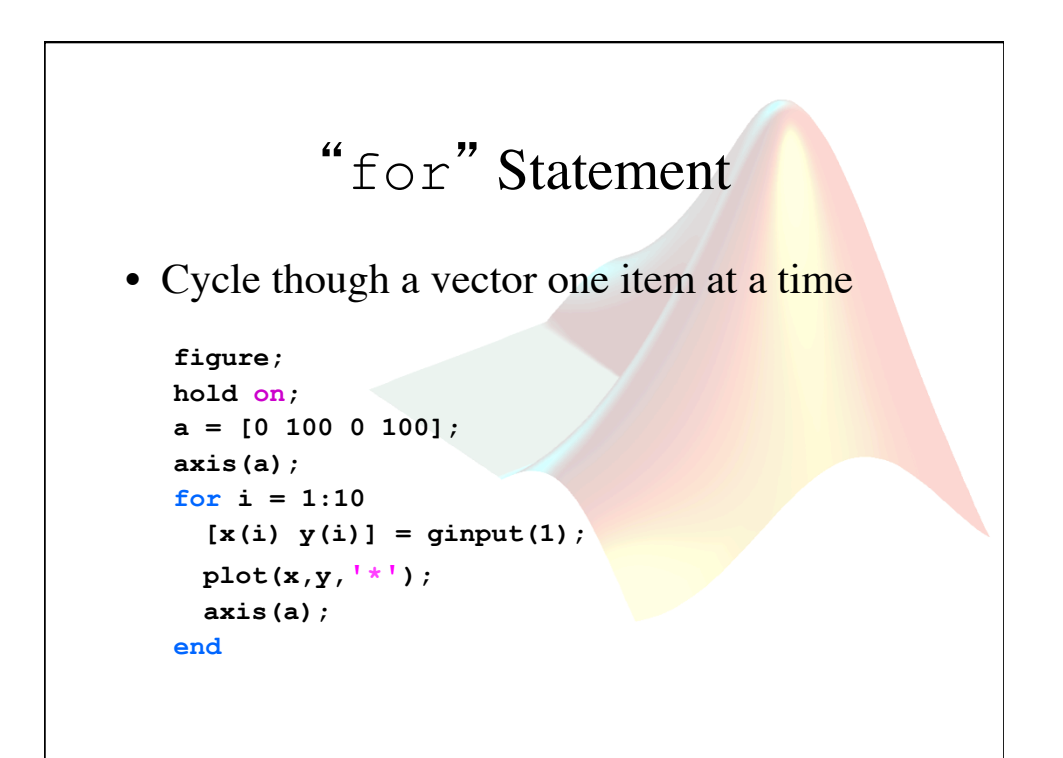

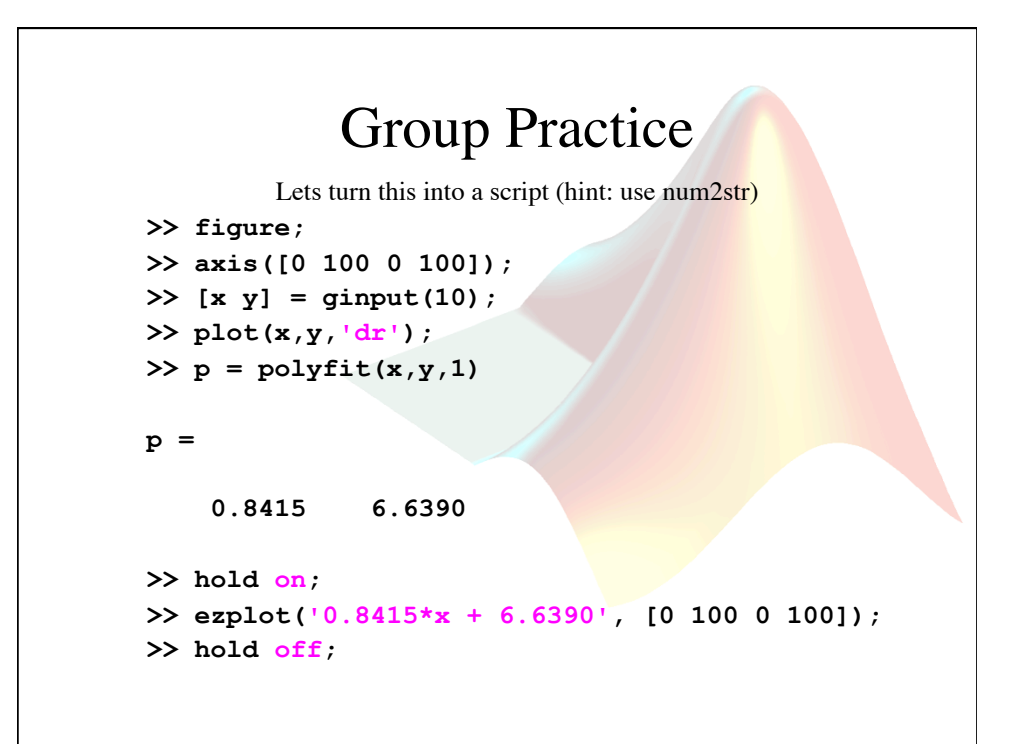

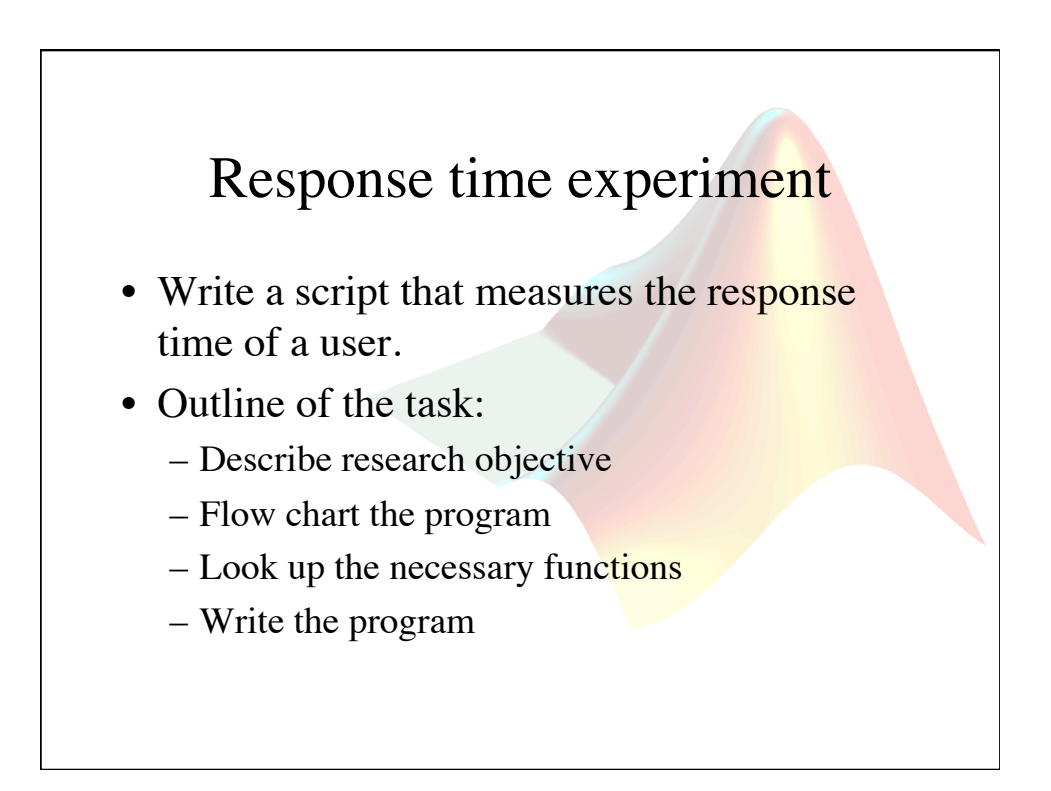

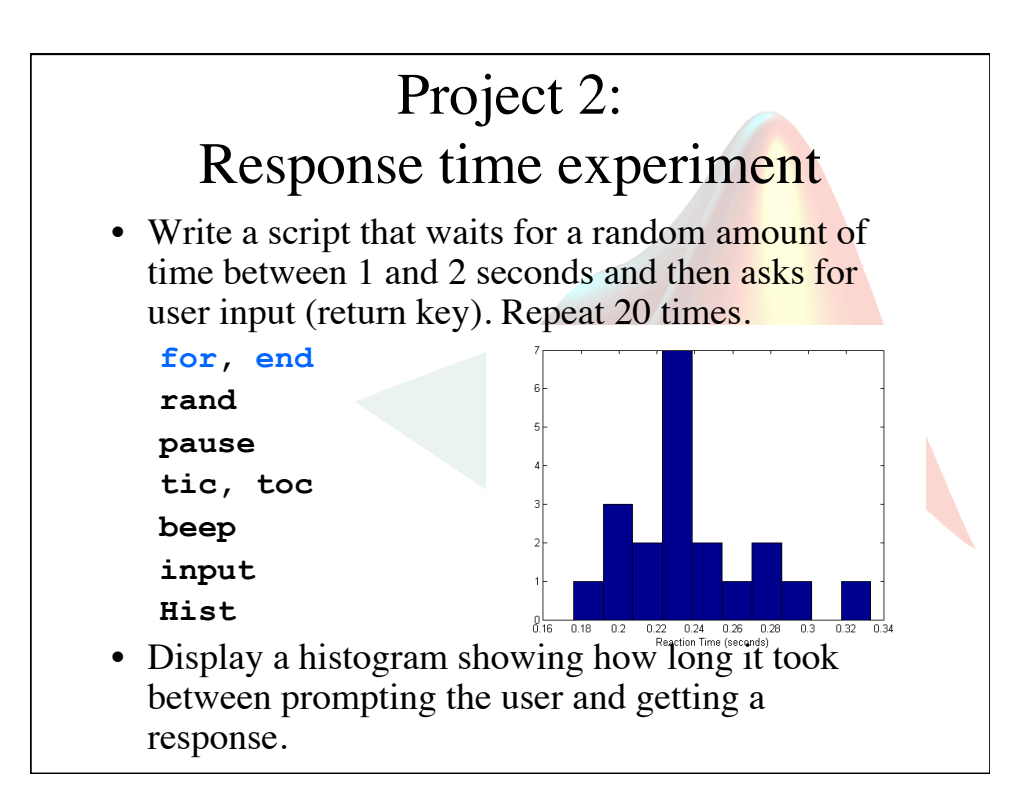

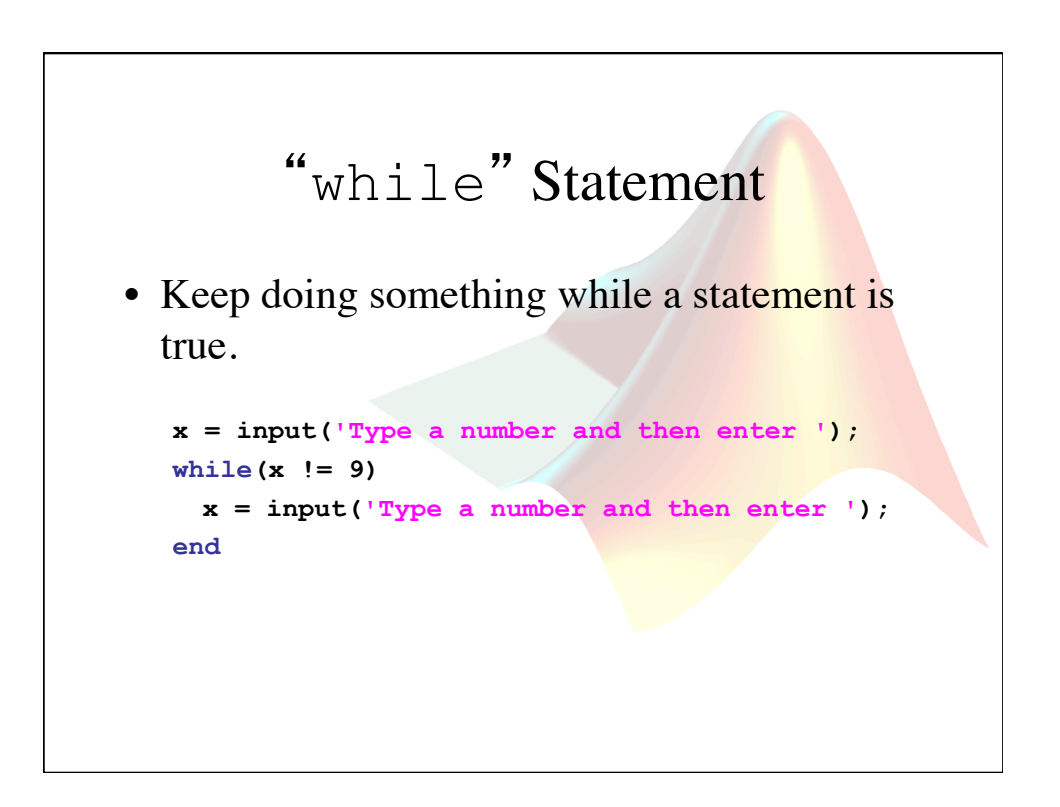

## Consecutive if statements

```
x = input('Type in a number and press <enter> '); 
if(x == 1) disp('one'); 
else 
    if(x == 2) disp('two'); 
     else 
         if(x == 3) disp('three'); 
          else 
              disp('more than three'); 
          end 
     end 
end
```
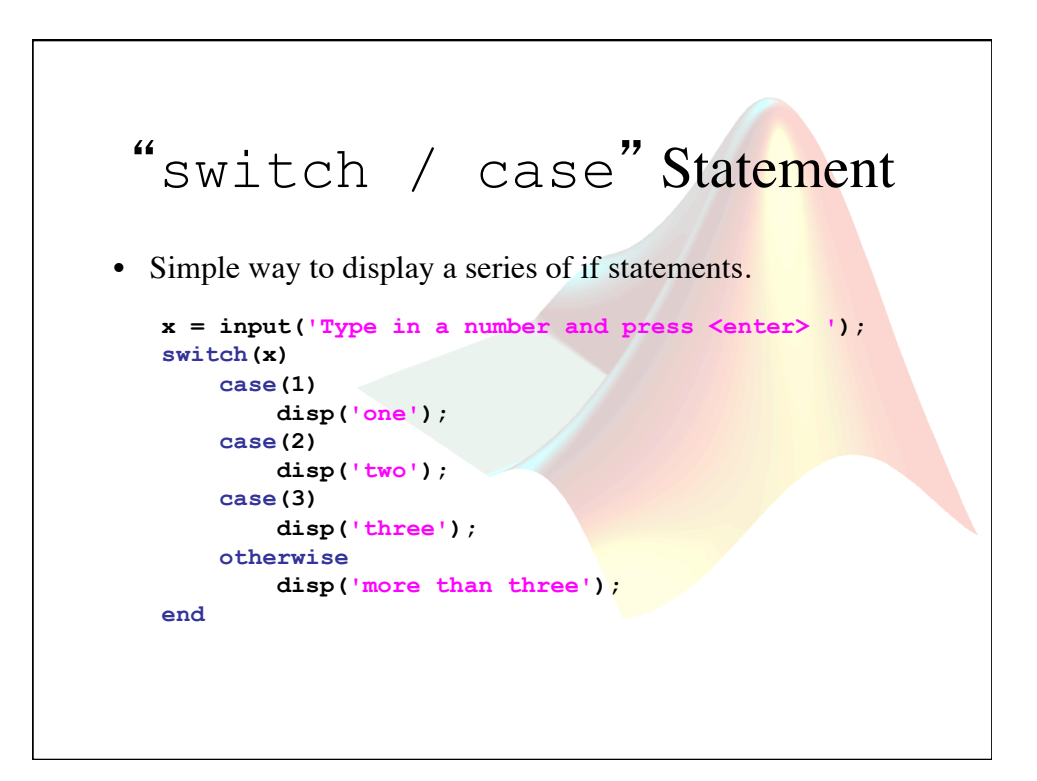

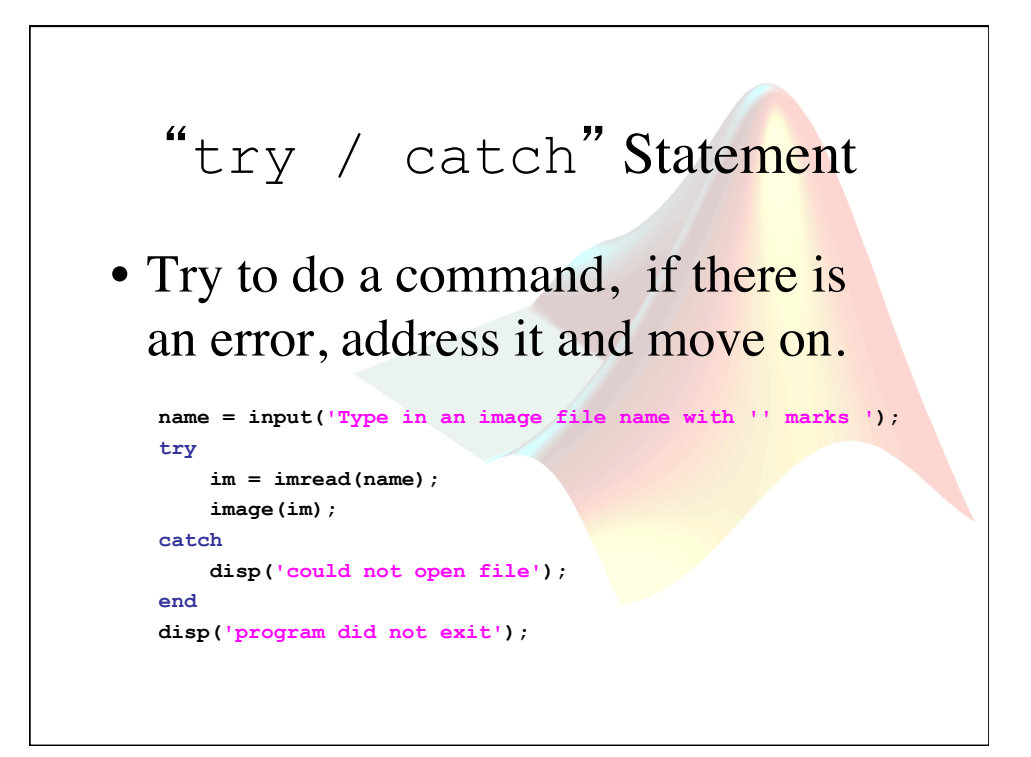

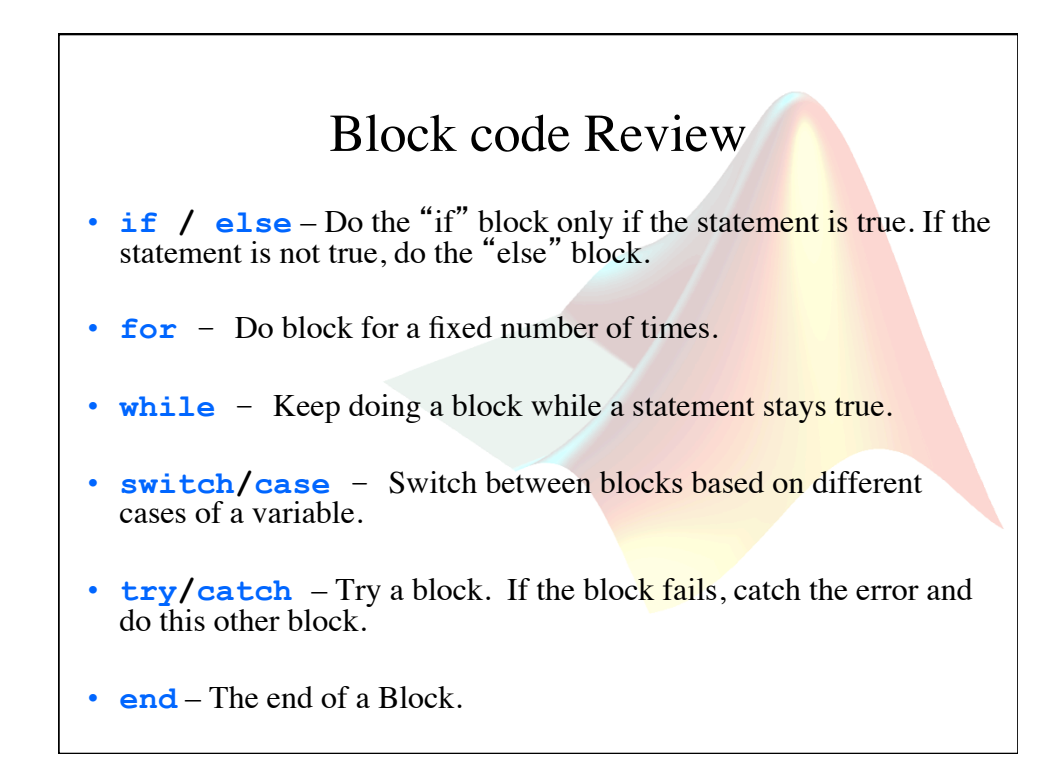

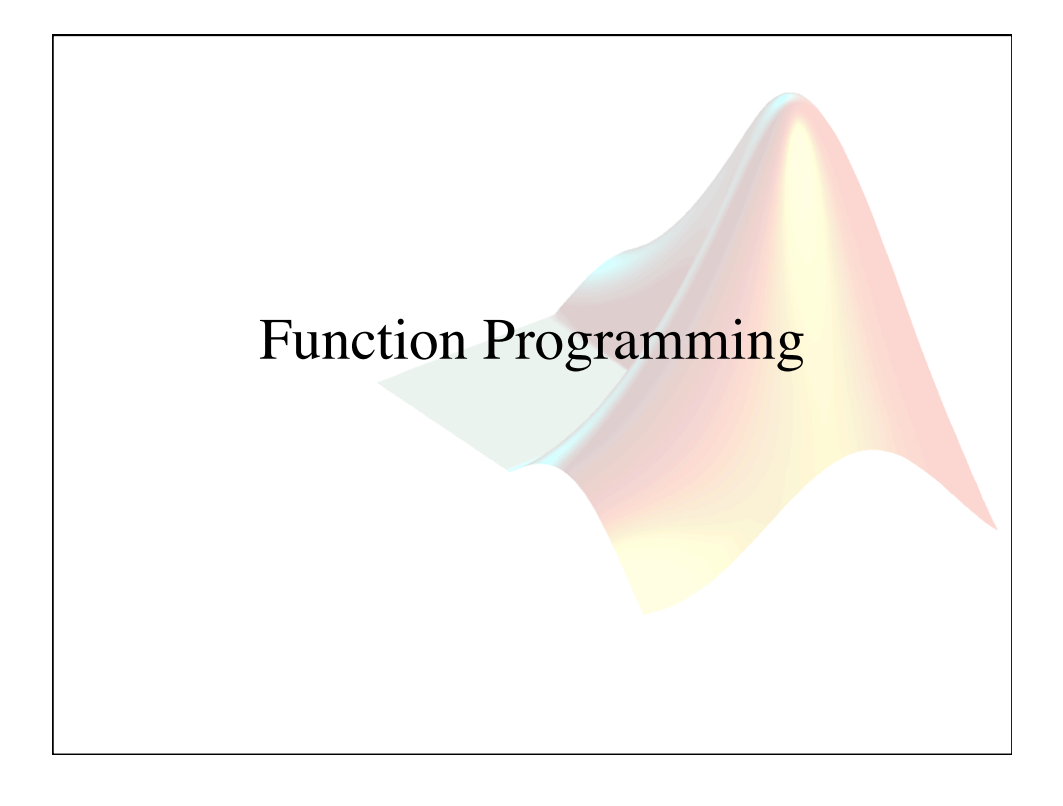

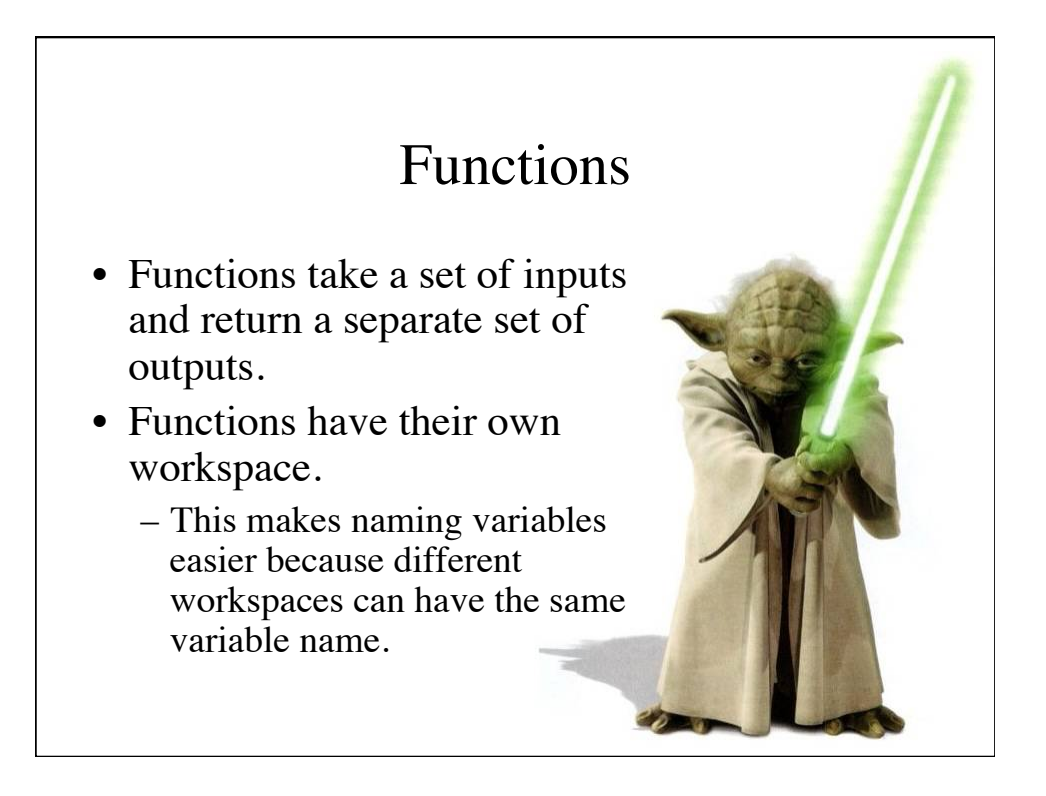

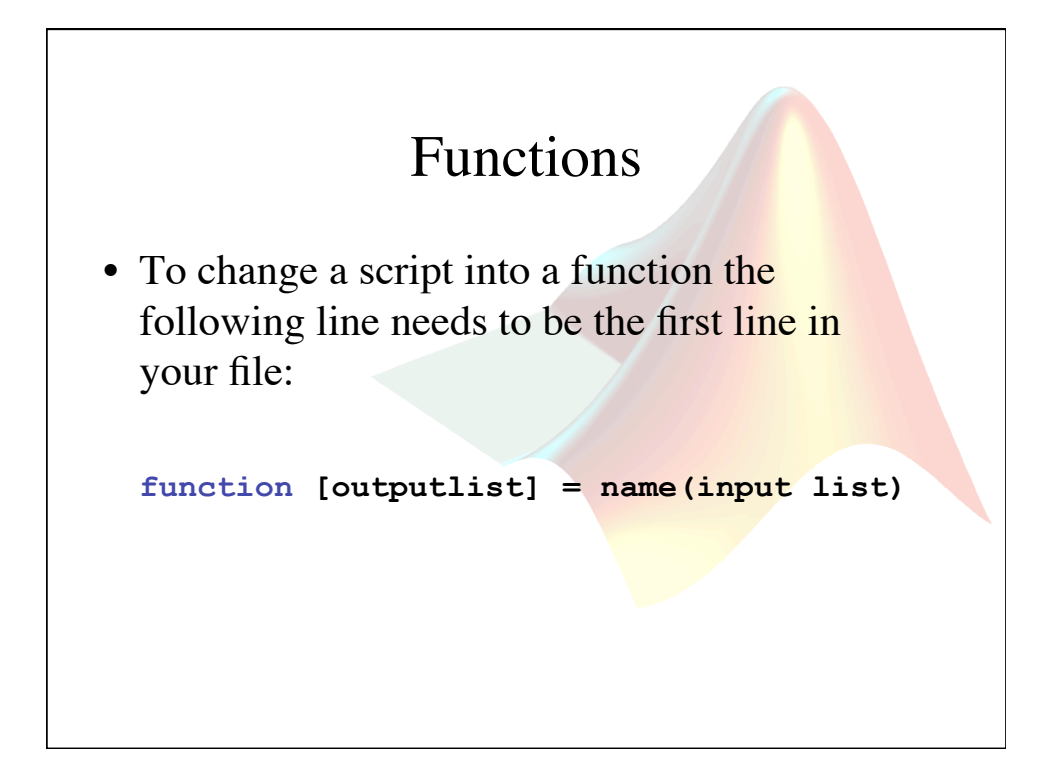

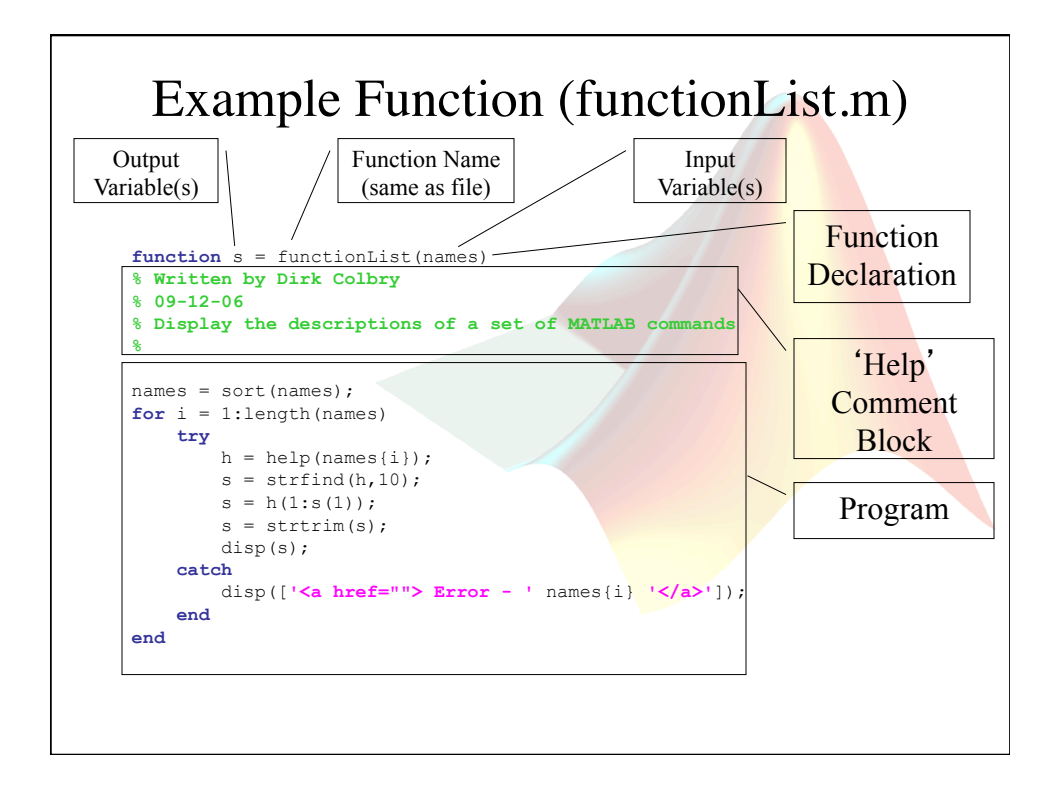

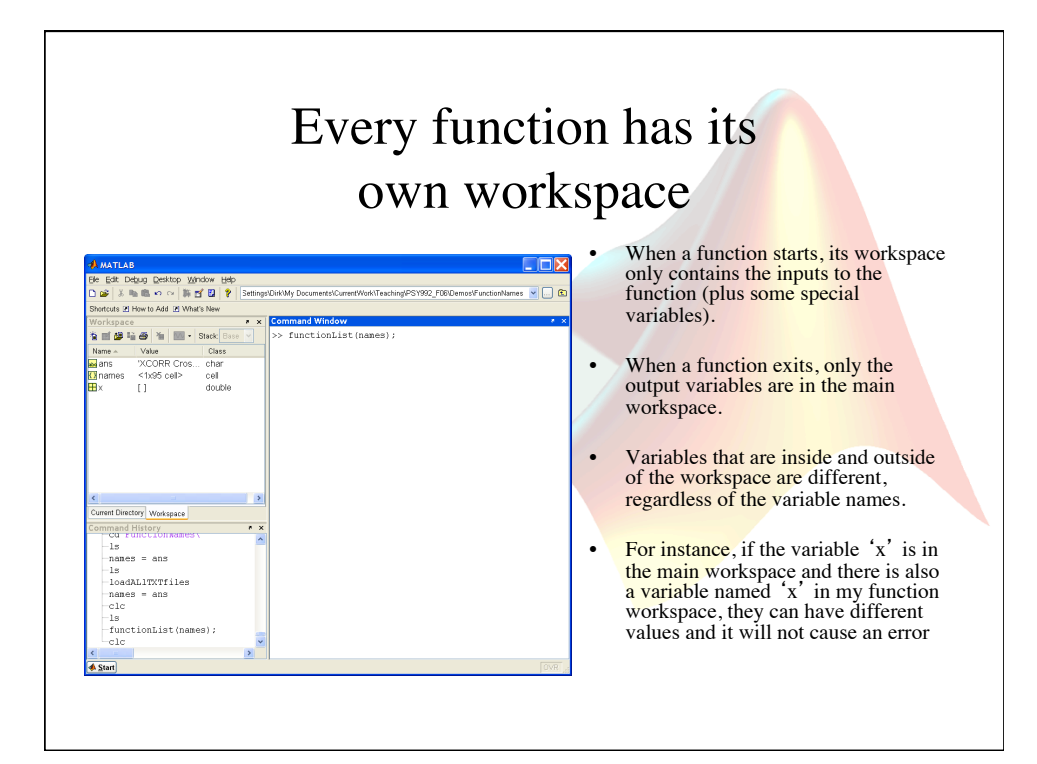

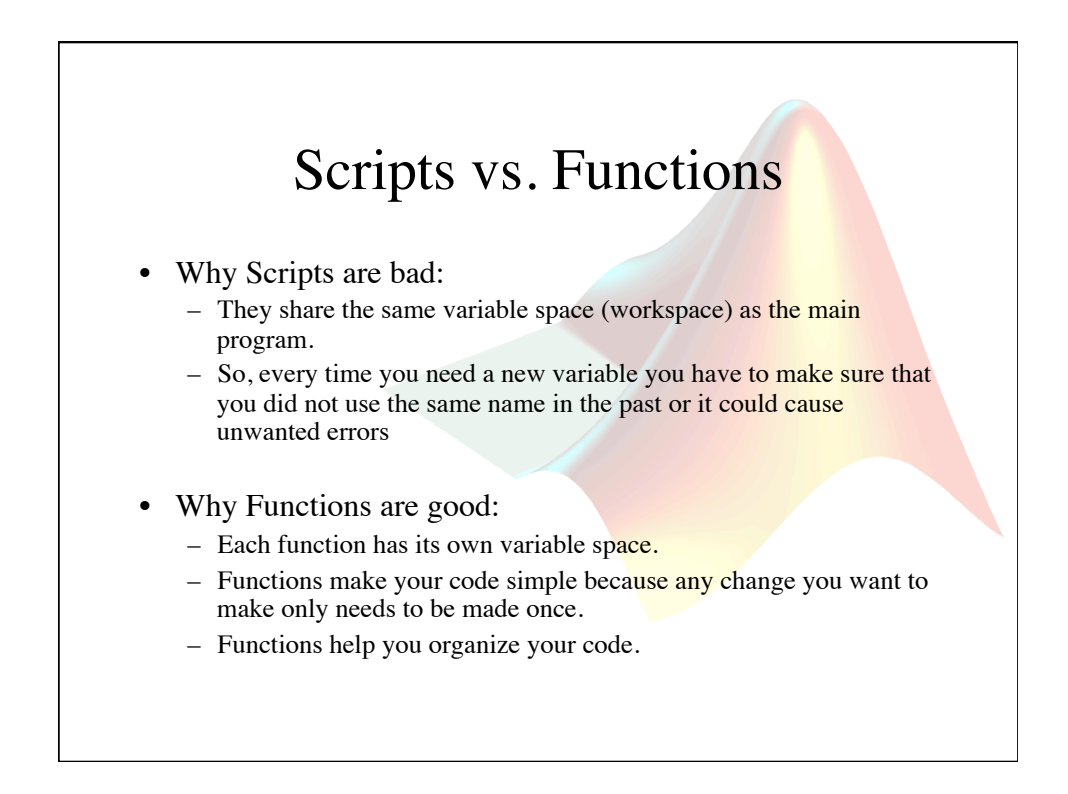

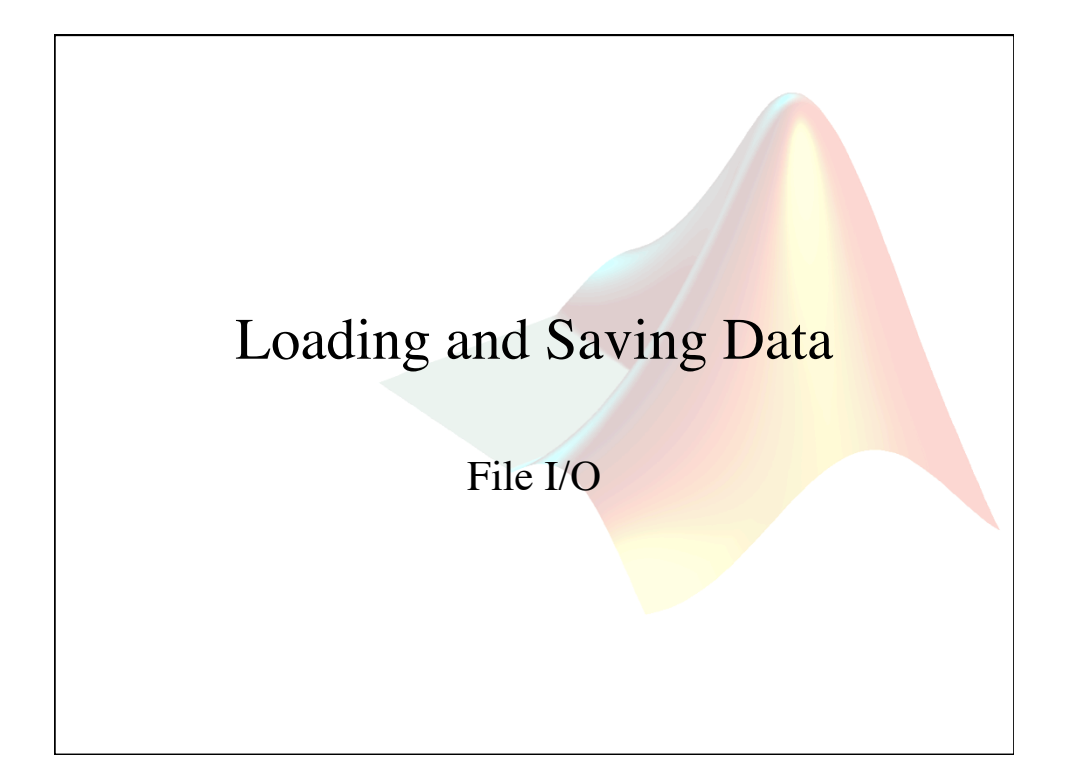

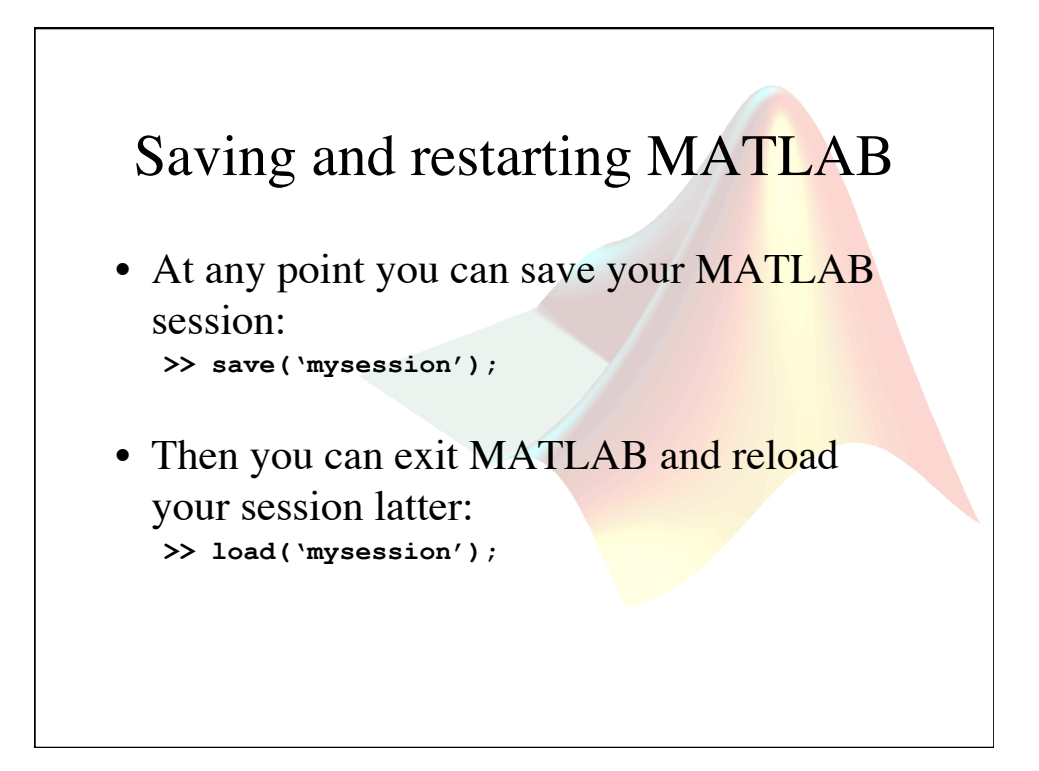

## Types of files

- Just like variables, every file is a group of numbers.
- The program needs to know what the numbers mean in order to read the files.
- Since the numbers could mean anything, some standards have been adopted that make reading the file easier.
- There are generally two major classes of files, ASCII and Binary.

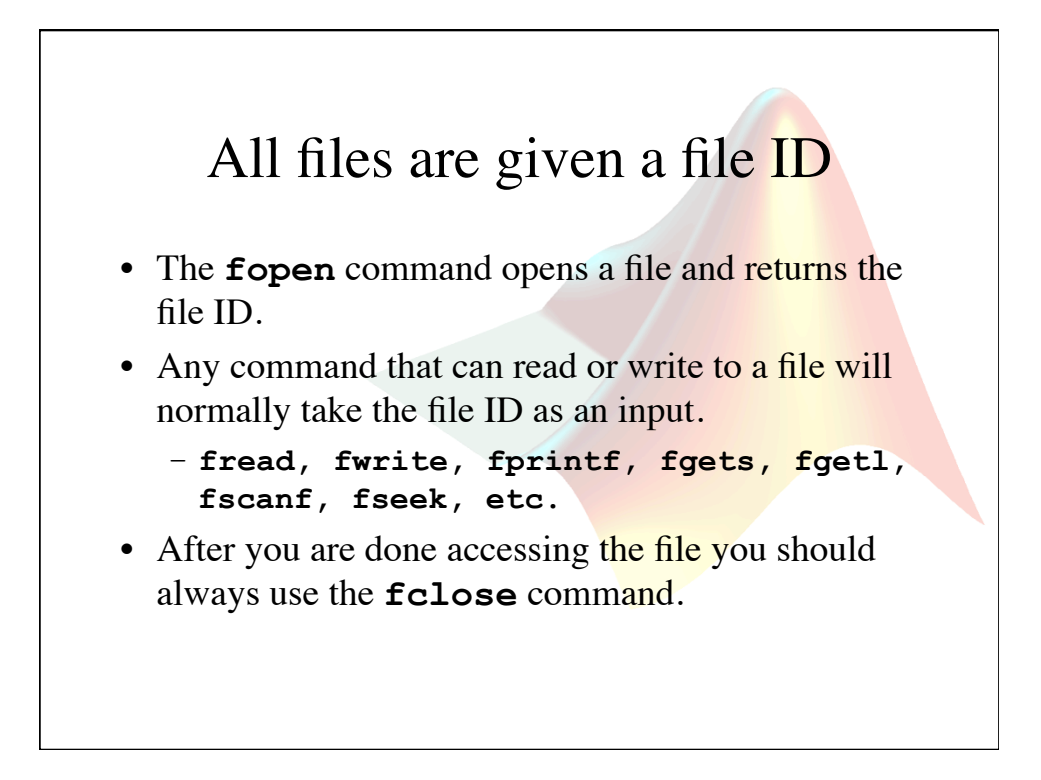

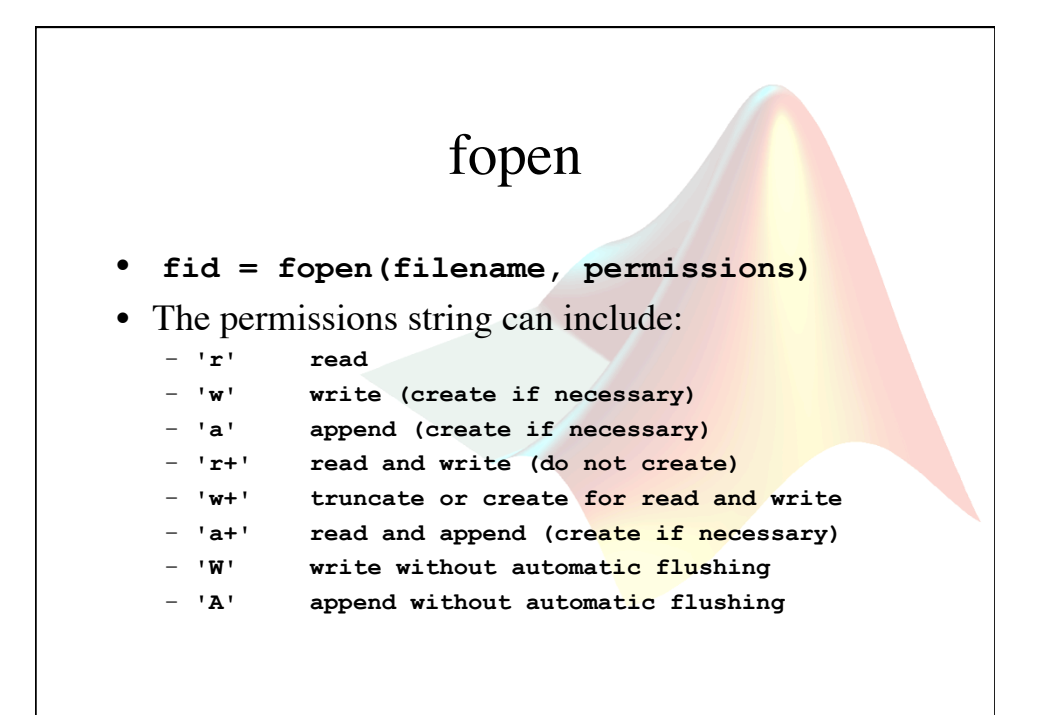

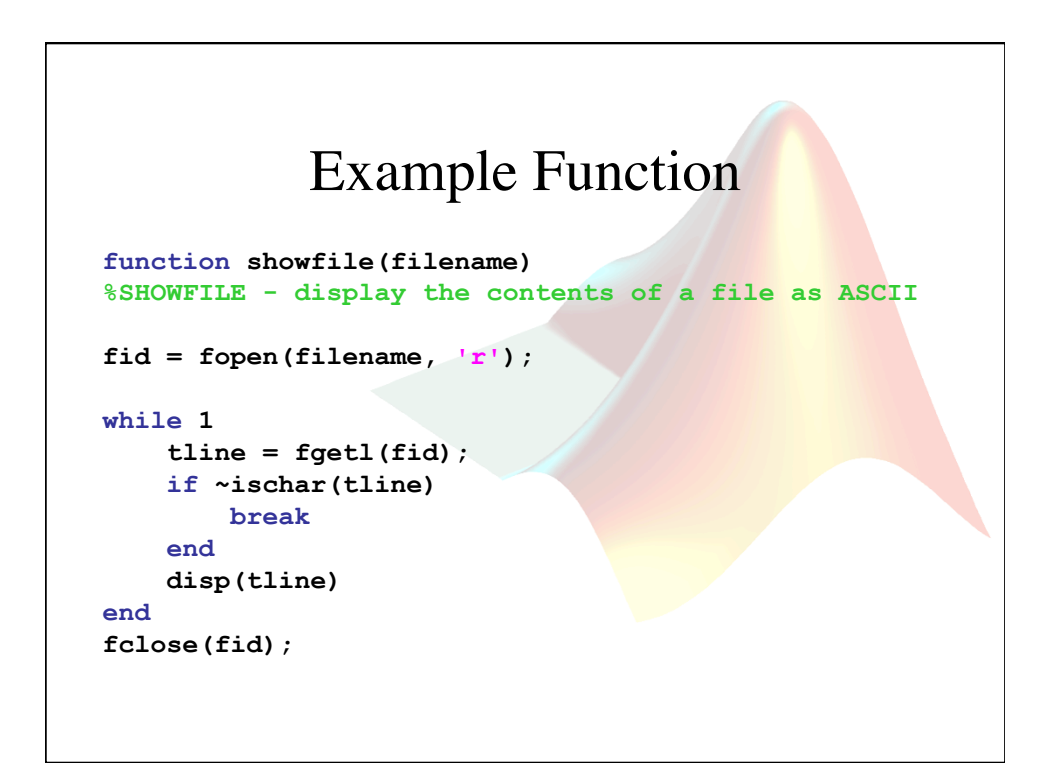

## Text (ASCII) files

- In a text file, the list of numbers is taken from the ASCII table.
- Many programs can read text files (Notepad, MATLAB, etc).
- Some common text formats are:
	- Web pages (.html)
	- MATLAB programs (.m)
	- Text file (.txt)

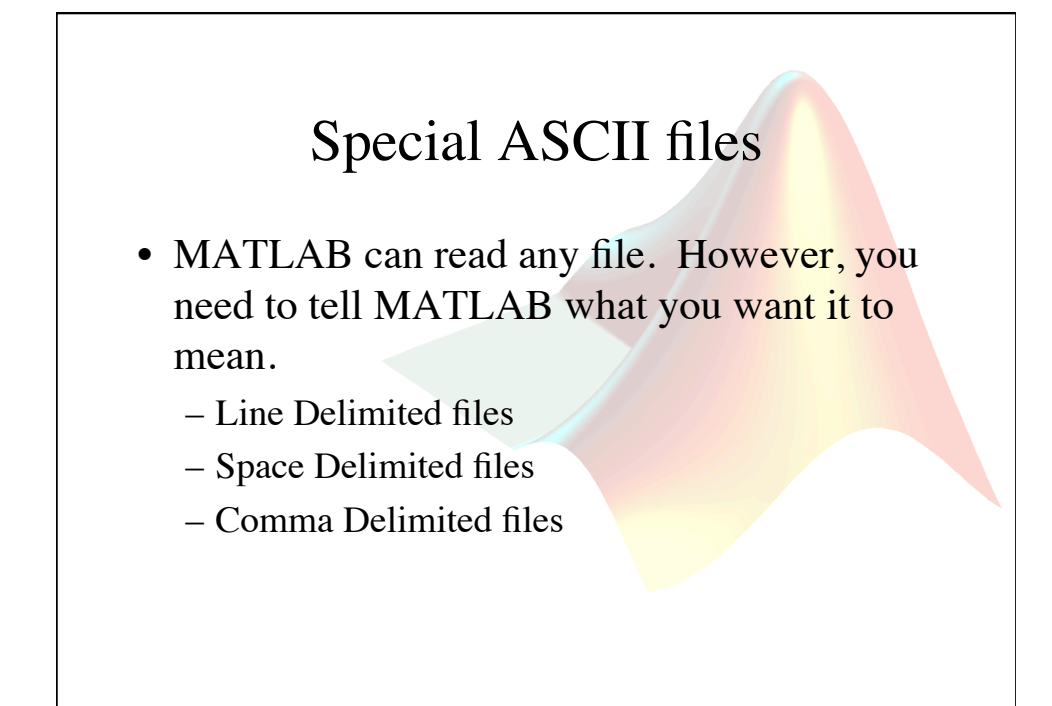

## Binary files

- Binary files are more compact than text files. However, it is difficult to load binary files because the format of the file is unknown.
- Some binary files follow a know standard. The file extension tells the computer which standard is being used:
	- Image files (bmp, jpg, etc)
	- Sound files (mp3, wav, au, etc)
	- Proprietary formats (doc, pdf, mat, etc)

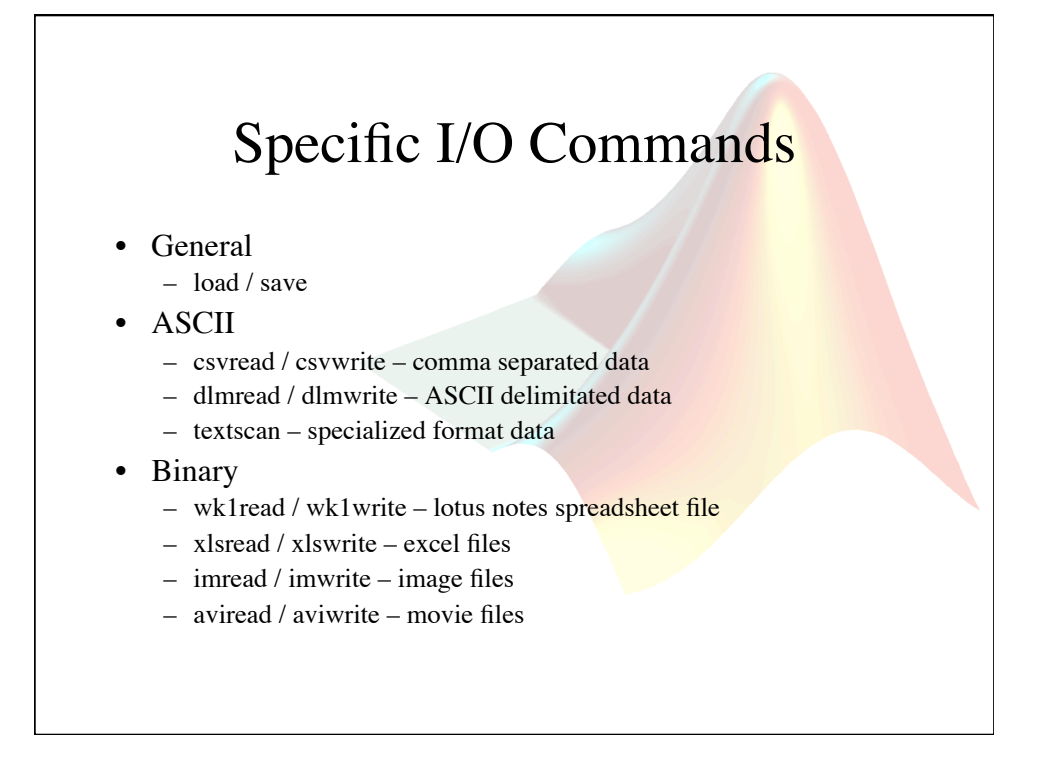

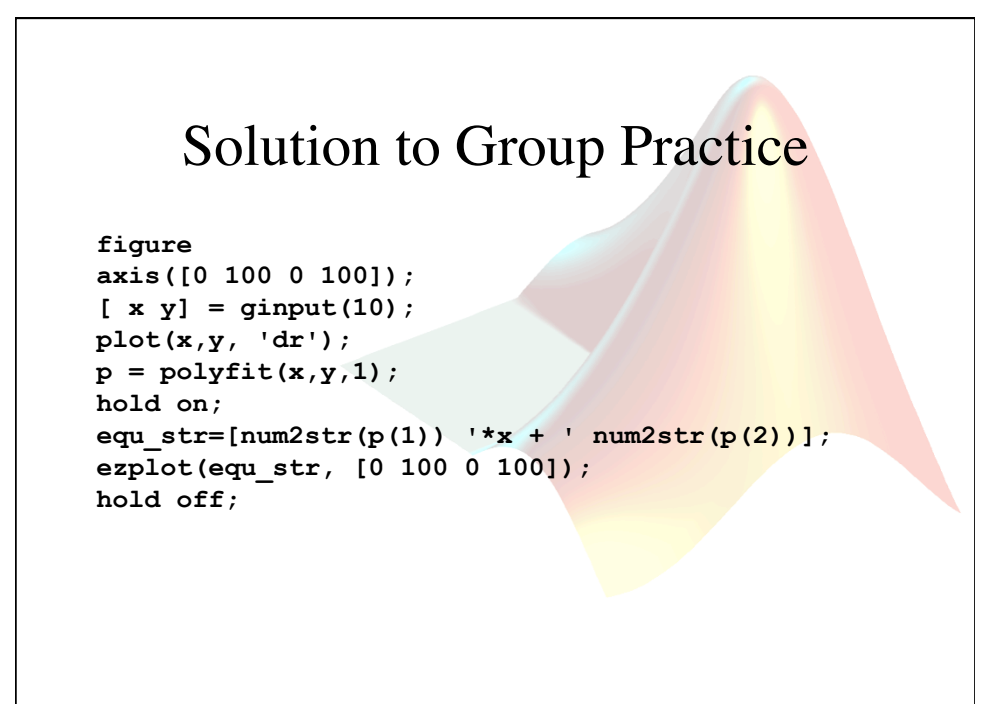

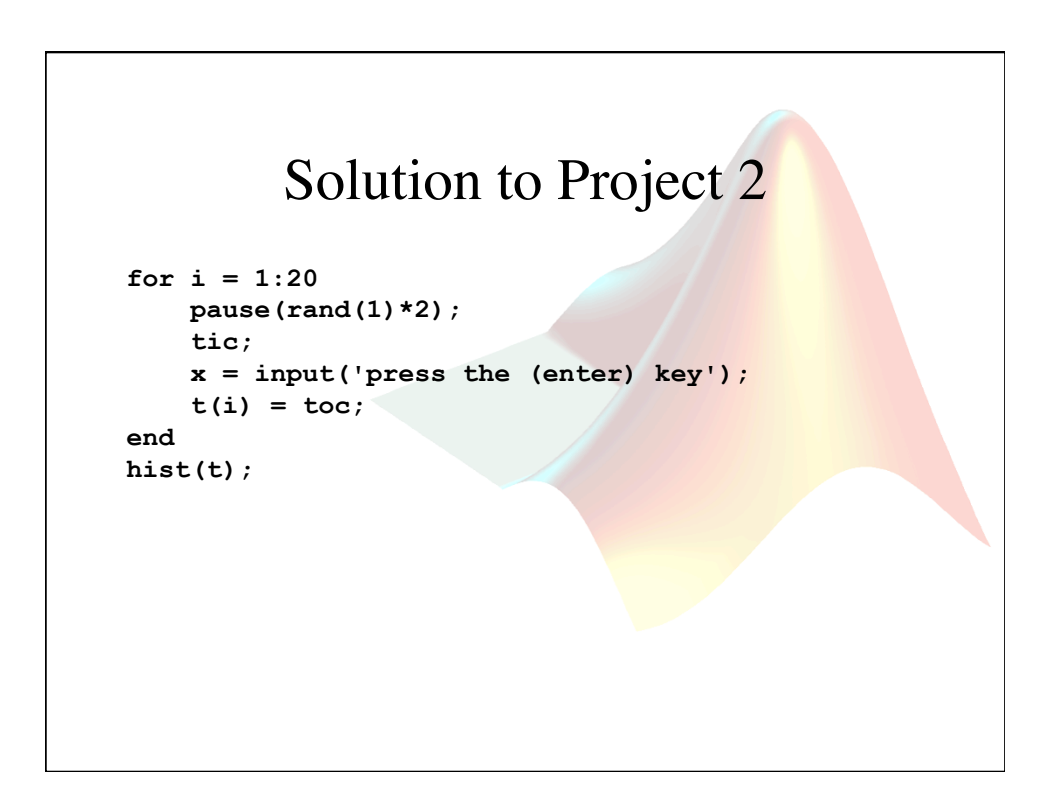